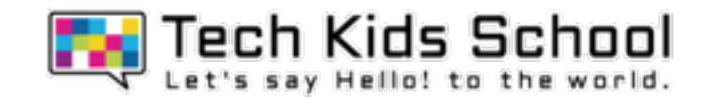

# 06.カーゲームを作ろう!

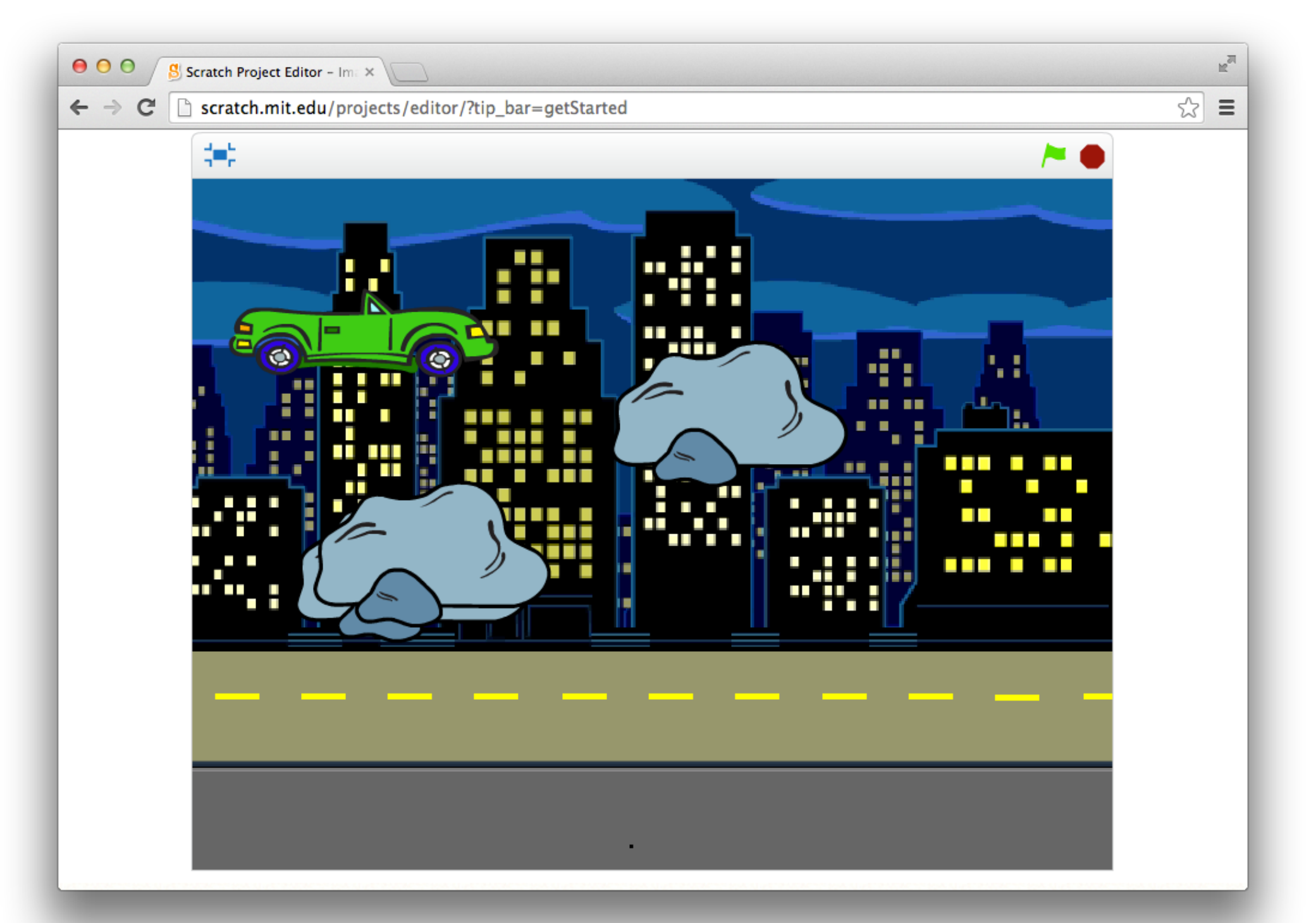

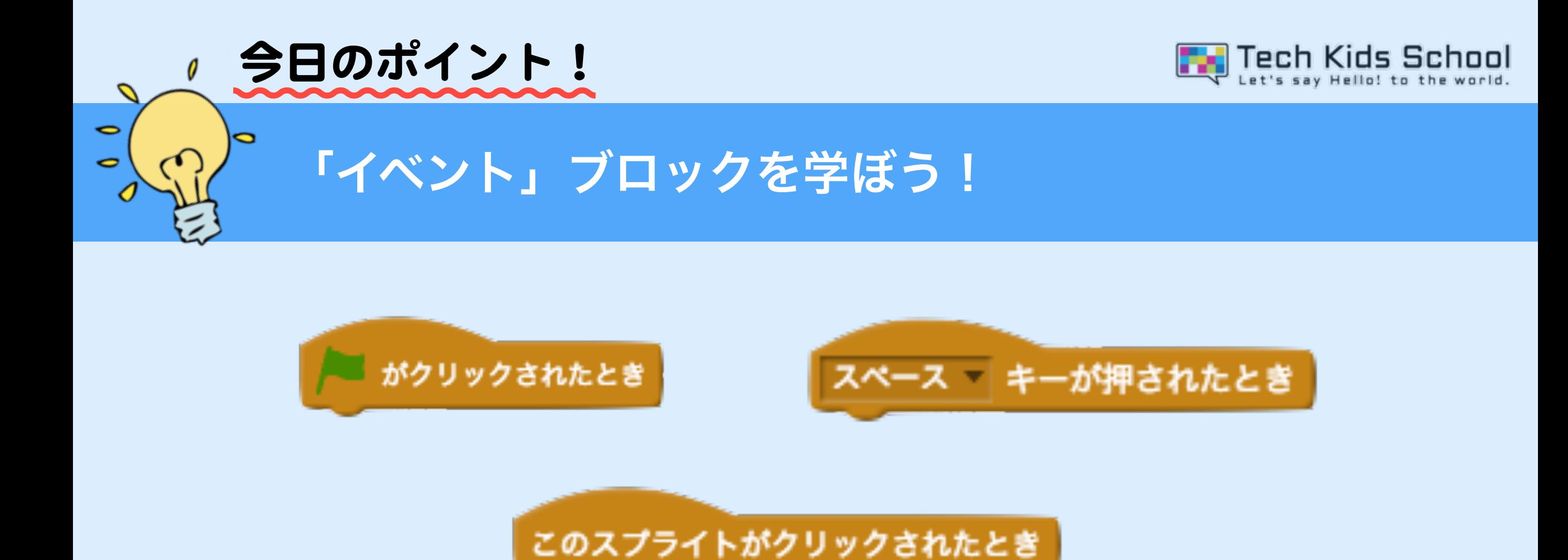

## 「イベント」ブロックとは、上のようなオレンジ色のブロックだよ! 「○○の時に」という動作を始める条件を決めることができるんだ!

3 ネコがいる画面を出そう

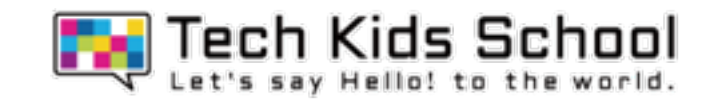

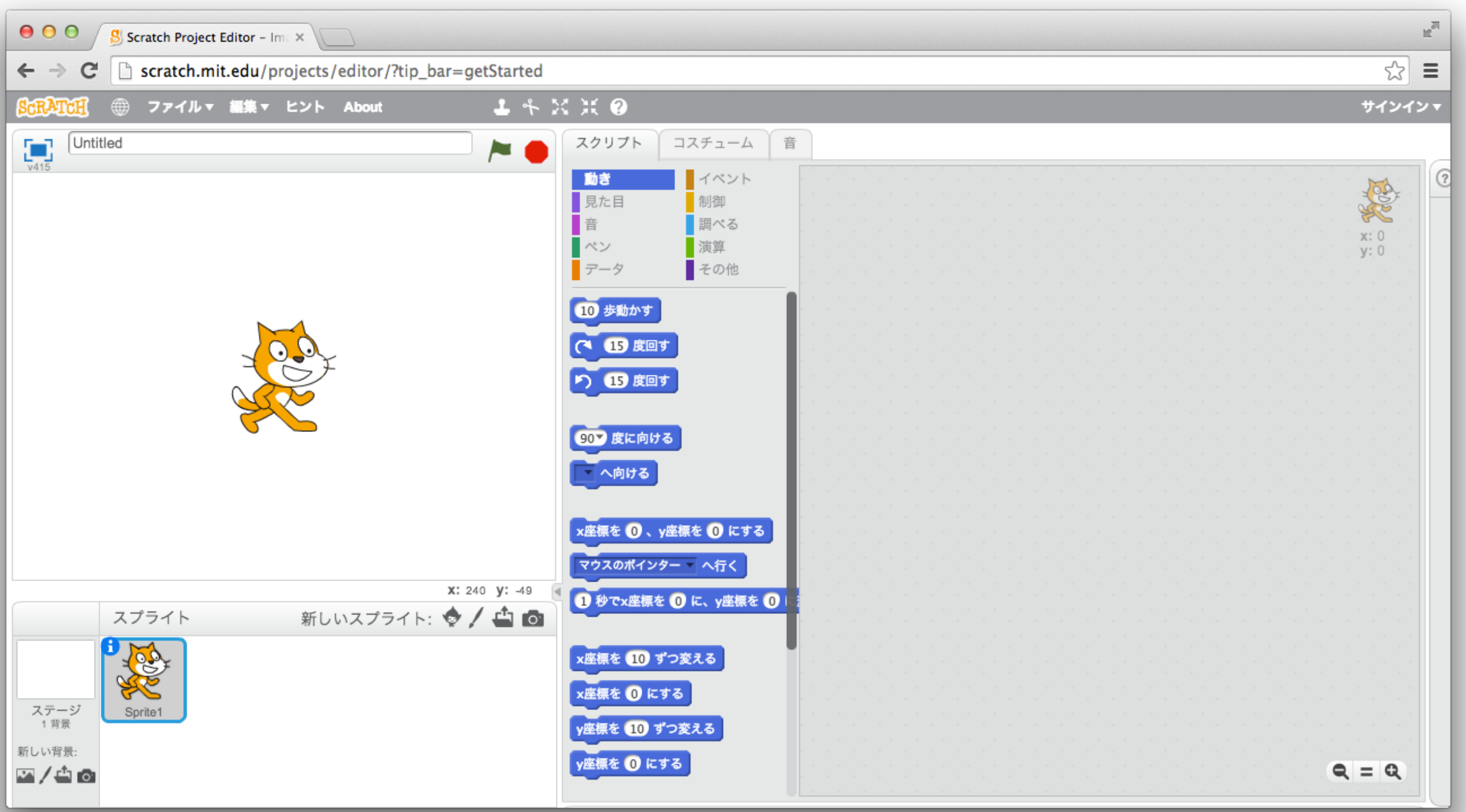

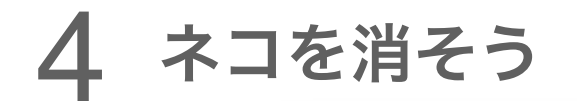

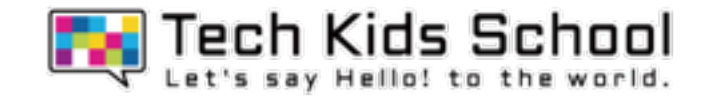

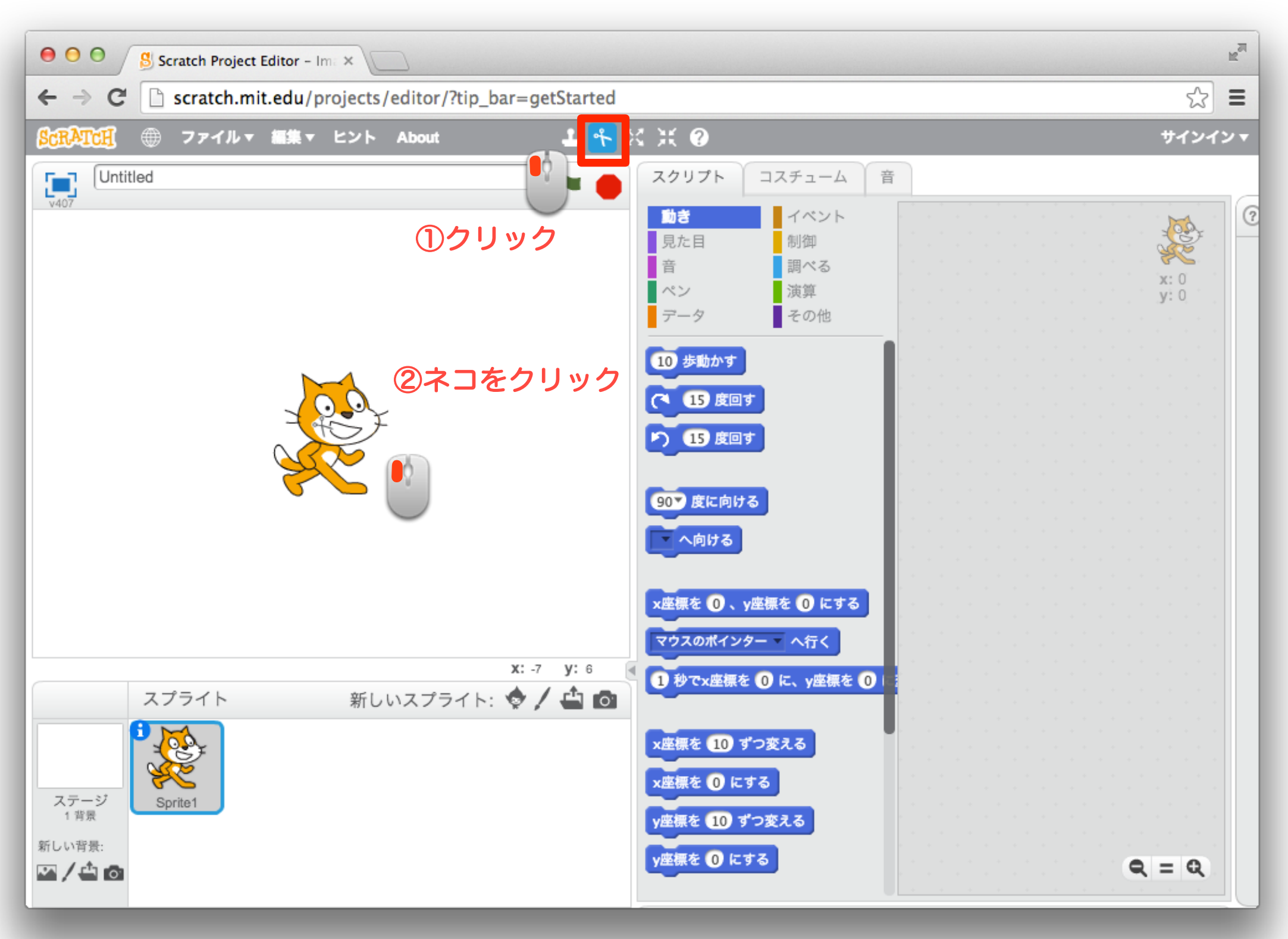

5 ネコを消そう

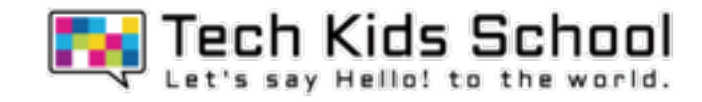

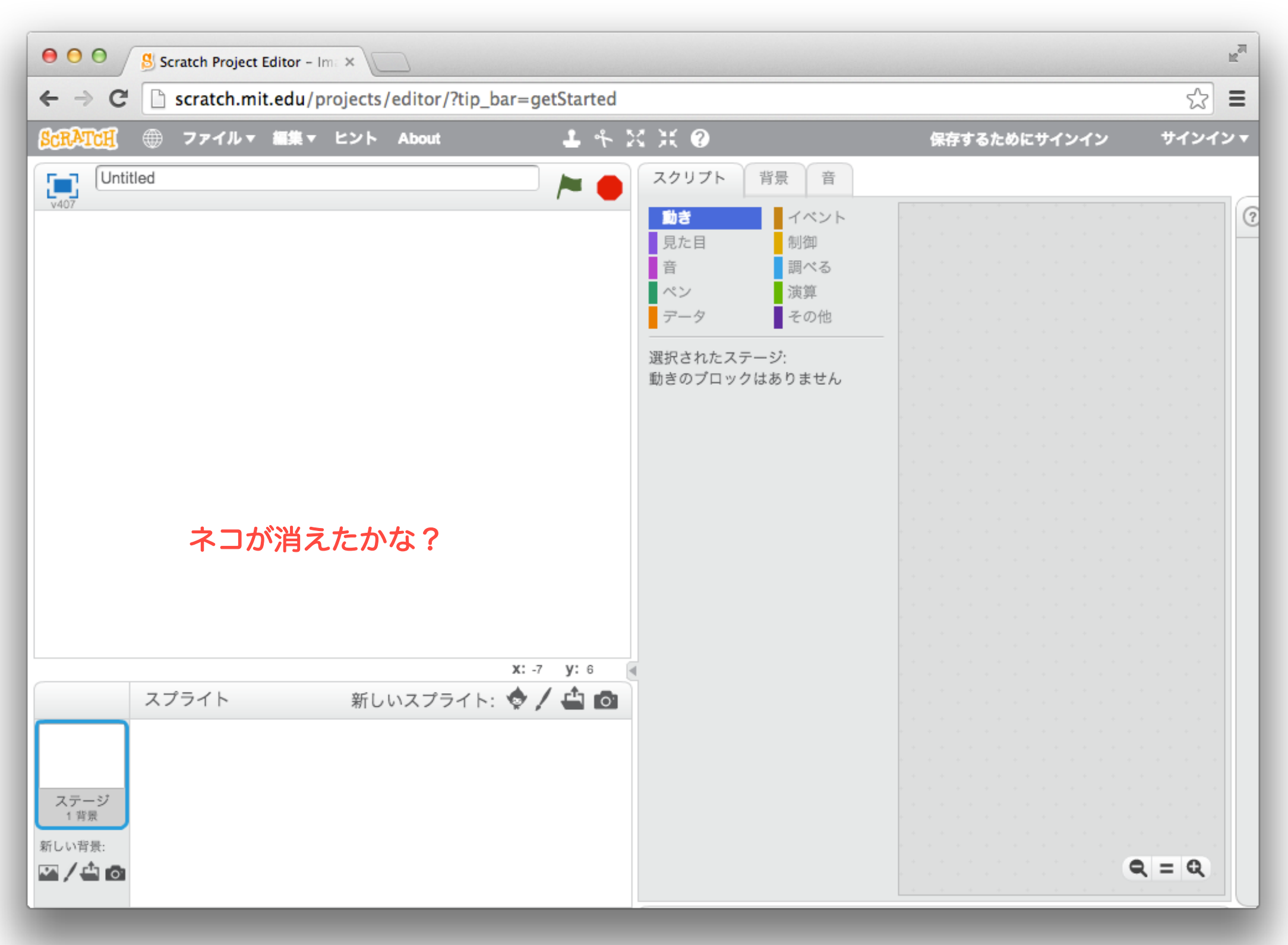

6 ステージを追加しよう

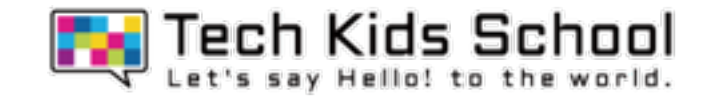

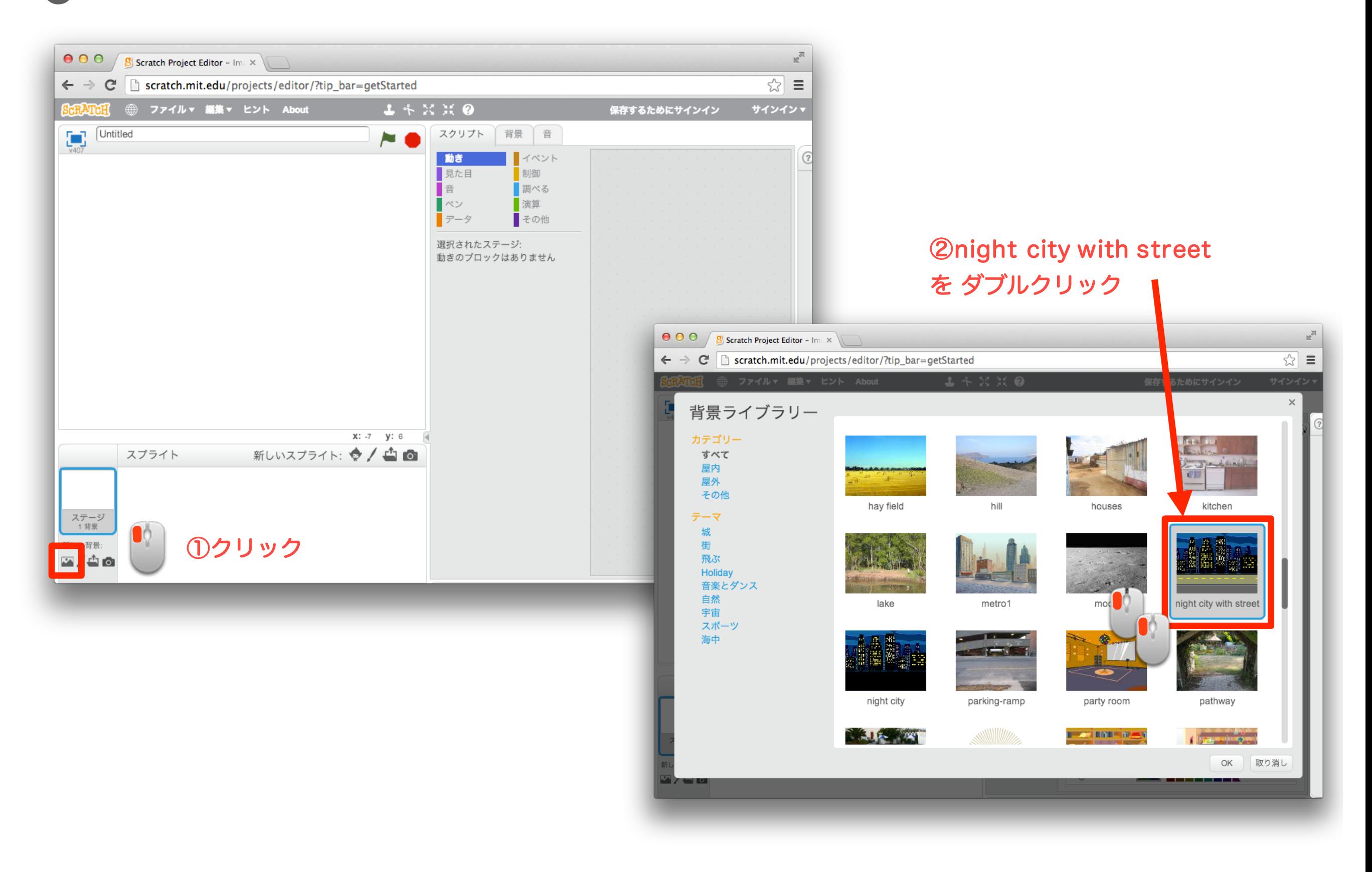

### 7 スプライトを追加しよう

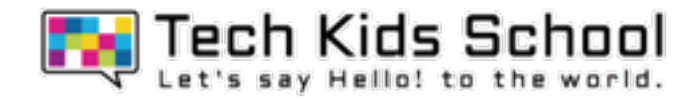

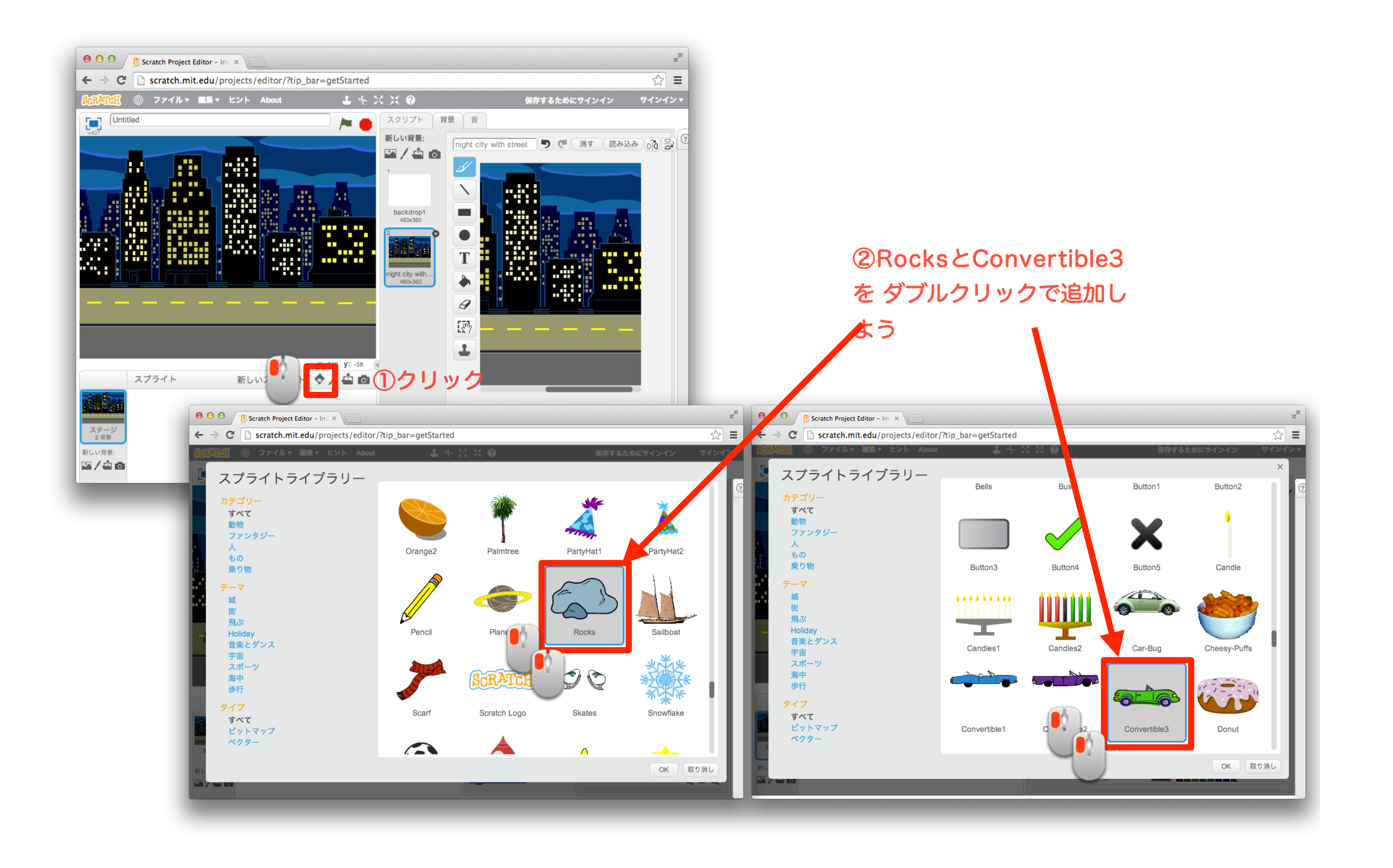

「イベント」ブロックを置こう

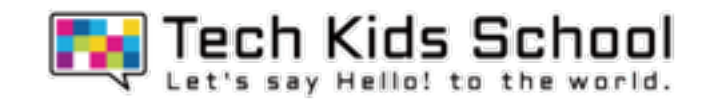

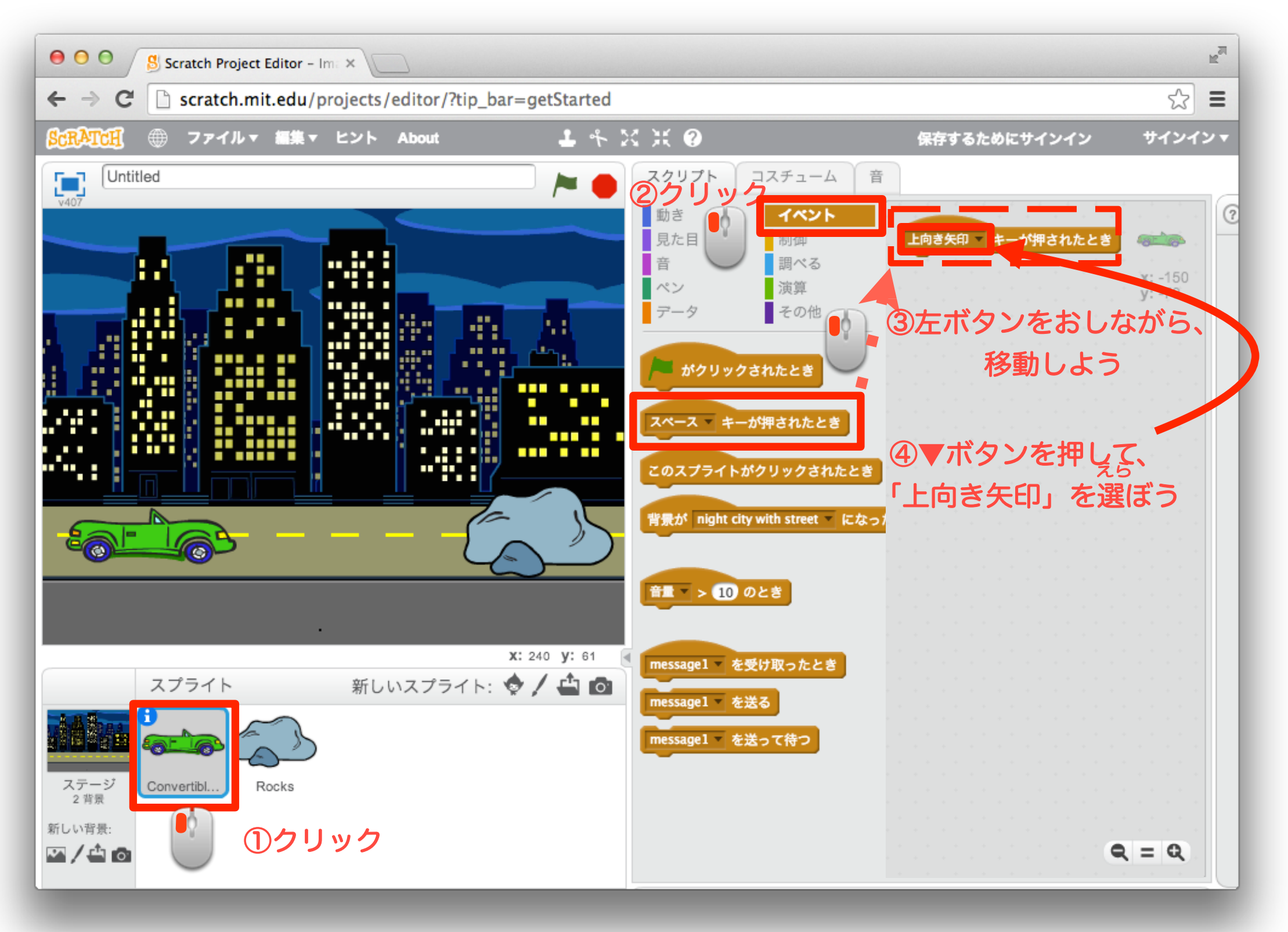

Tech Kids School

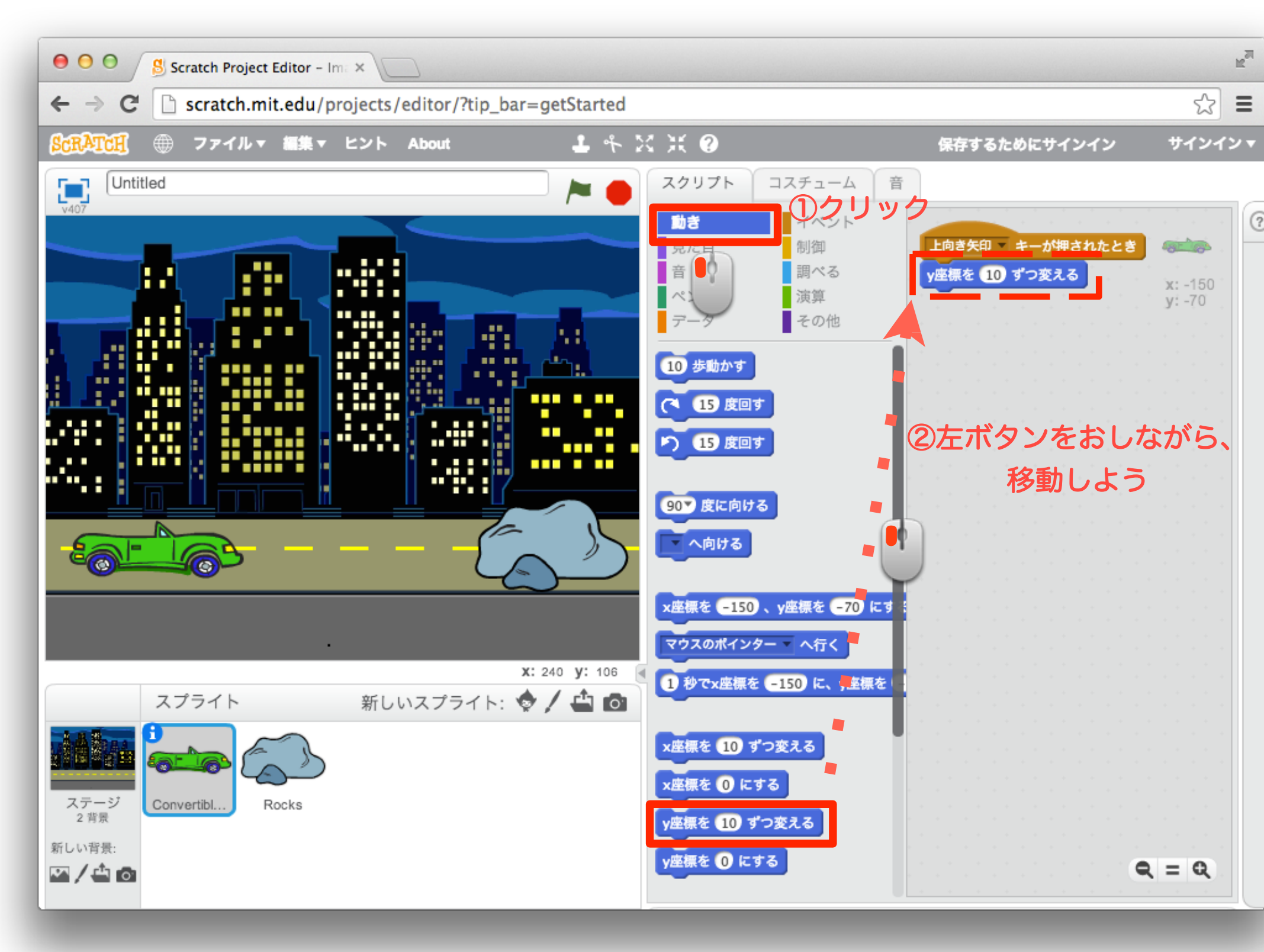

「動き」ブロックを置こう

### 10 「イベント」ブロックと「動き」ブロックを組み合わせよう

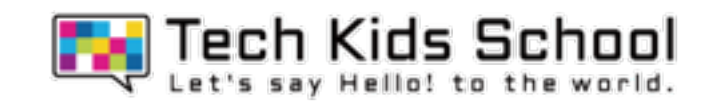

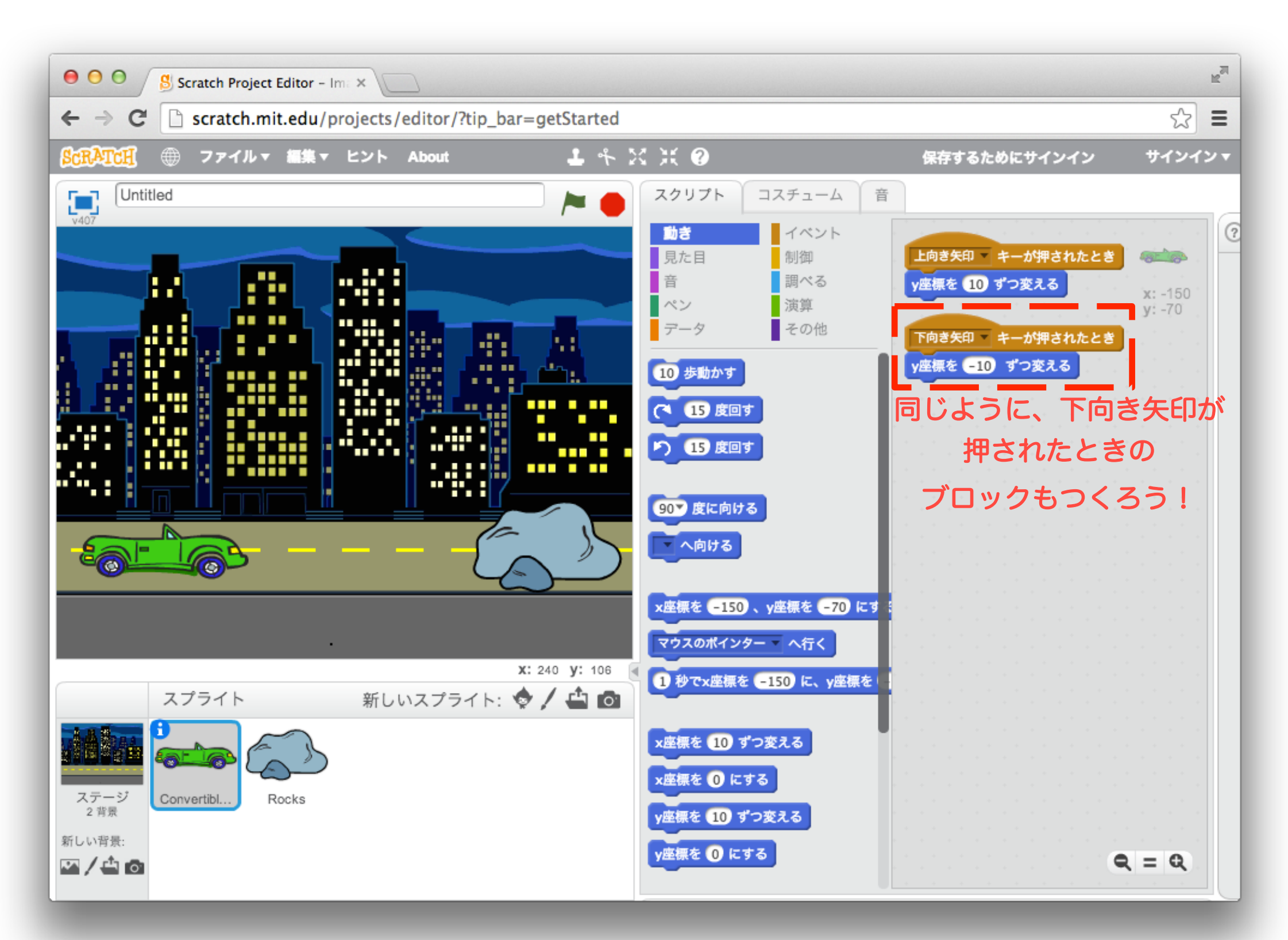

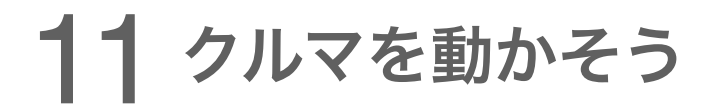

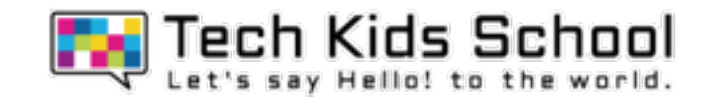

## 矢印キーでクルマが上下に動いたかな?

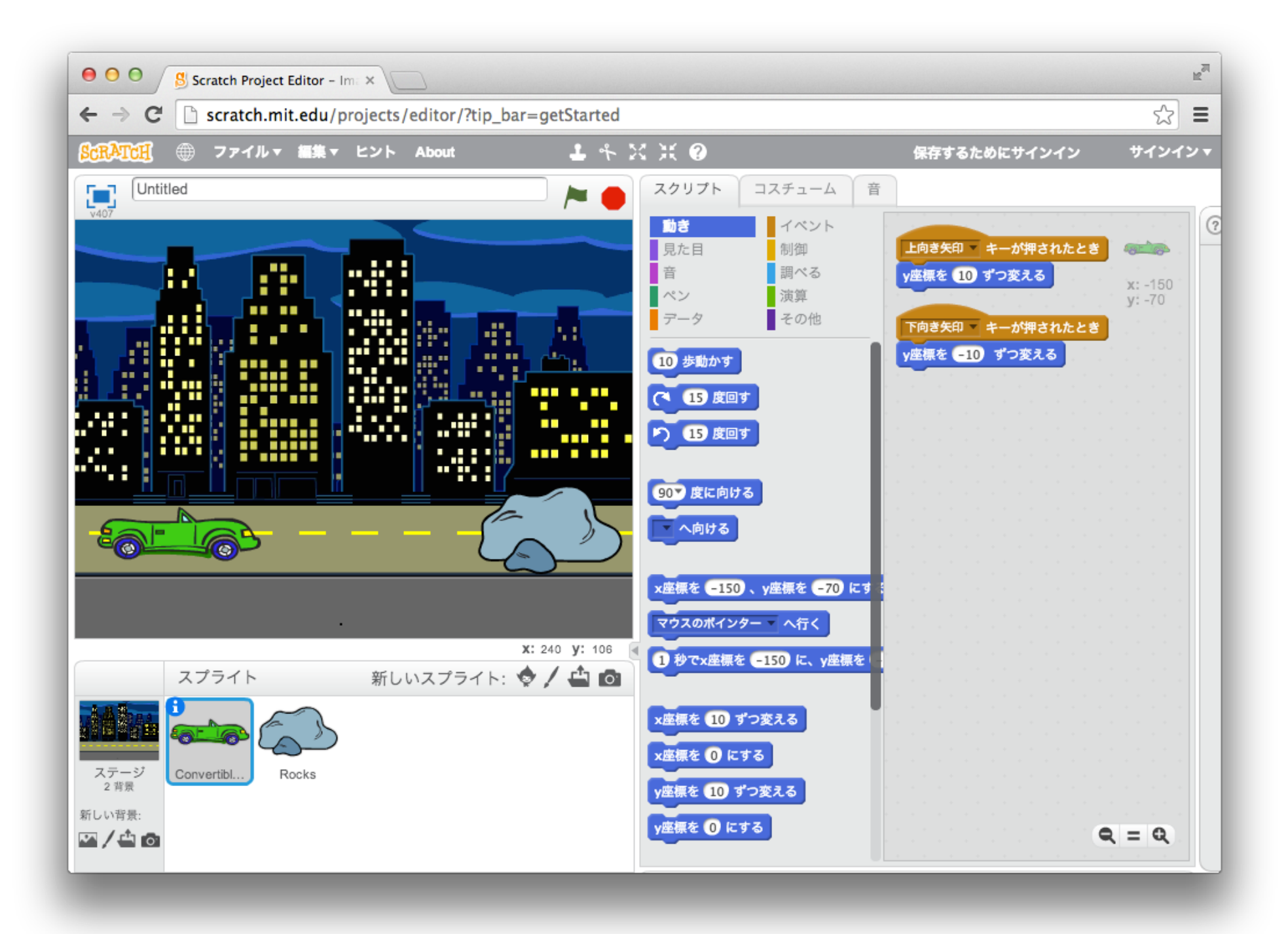

今日のポイント!

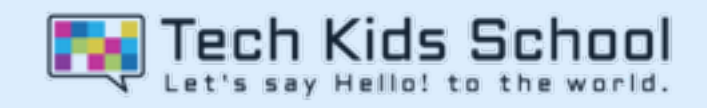

## ボタンを押したときに動作を始めるブロックを覚えよう

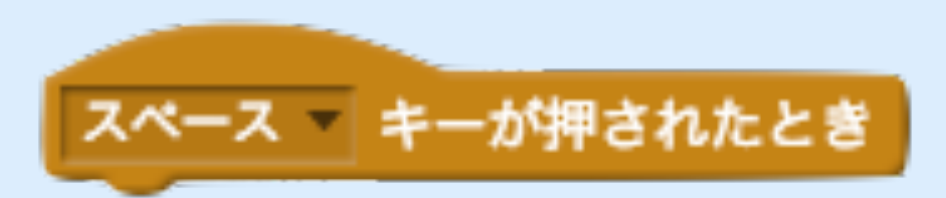

#### このブロックは「ボタンを押したとき」に動作を始めるようにできる ブロックだよ!

#### 使い方

 $\bullet$ 

①まずは、どのボタンを押したときにするかを選ぶ

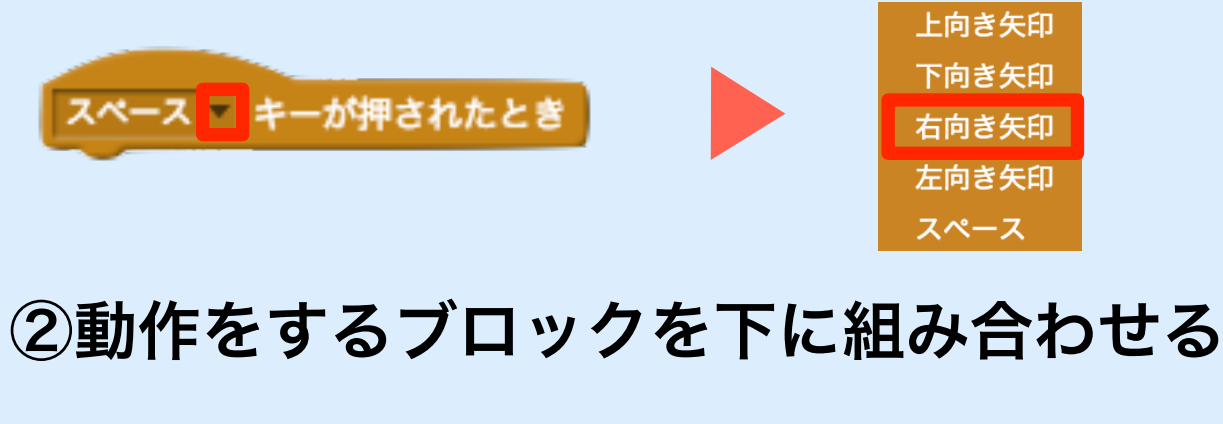

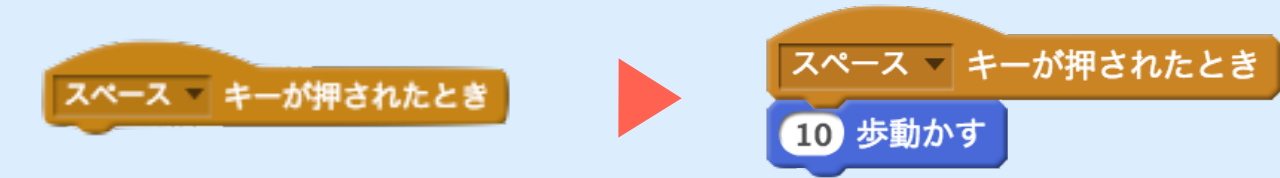

13 「イベント」ブロックを置こう

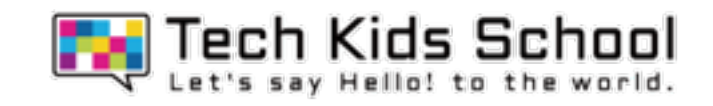

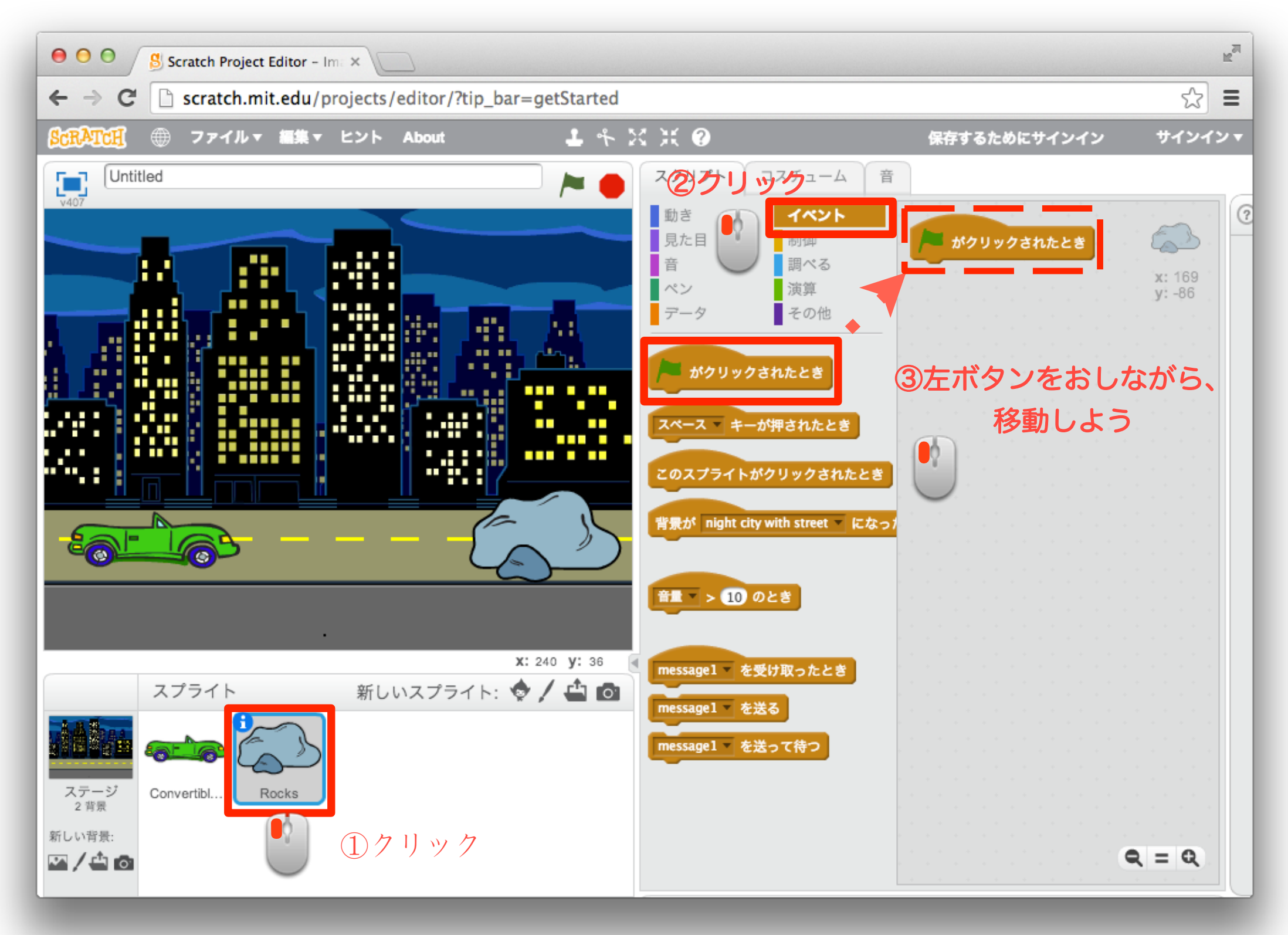

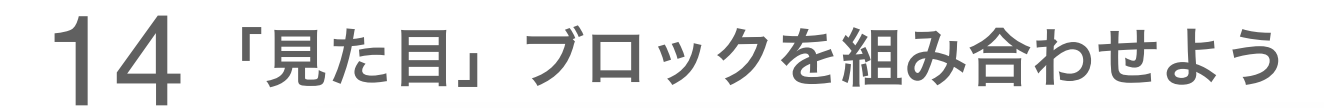

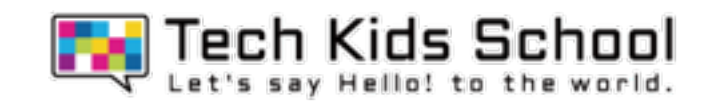

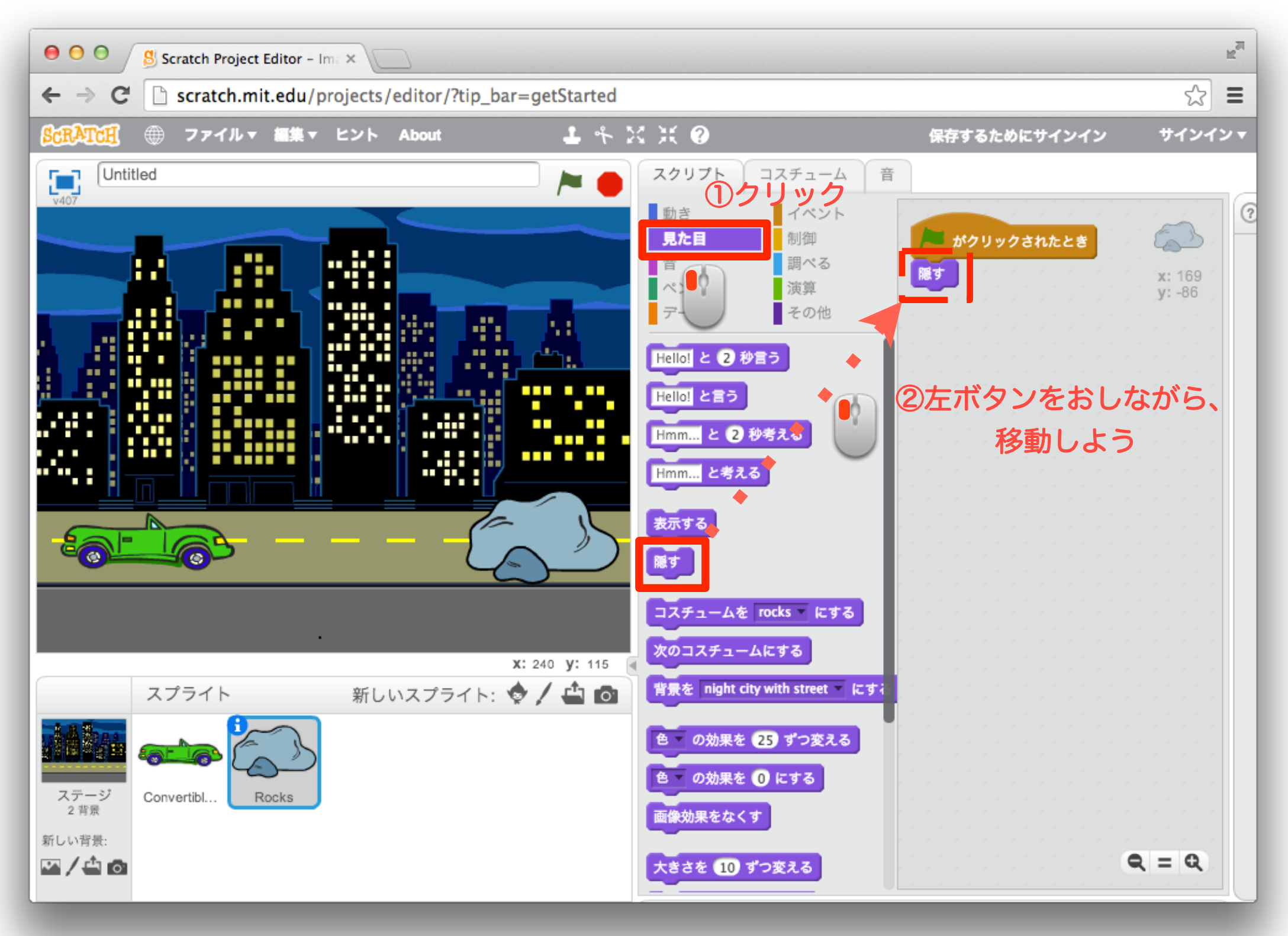

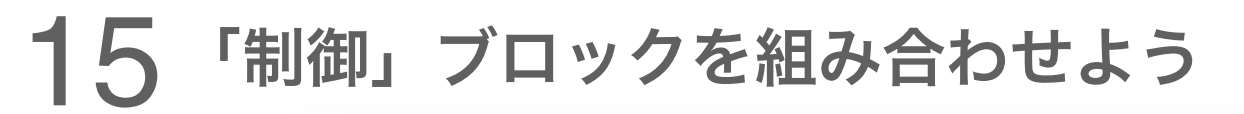

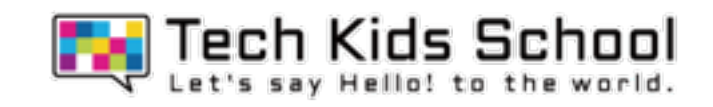

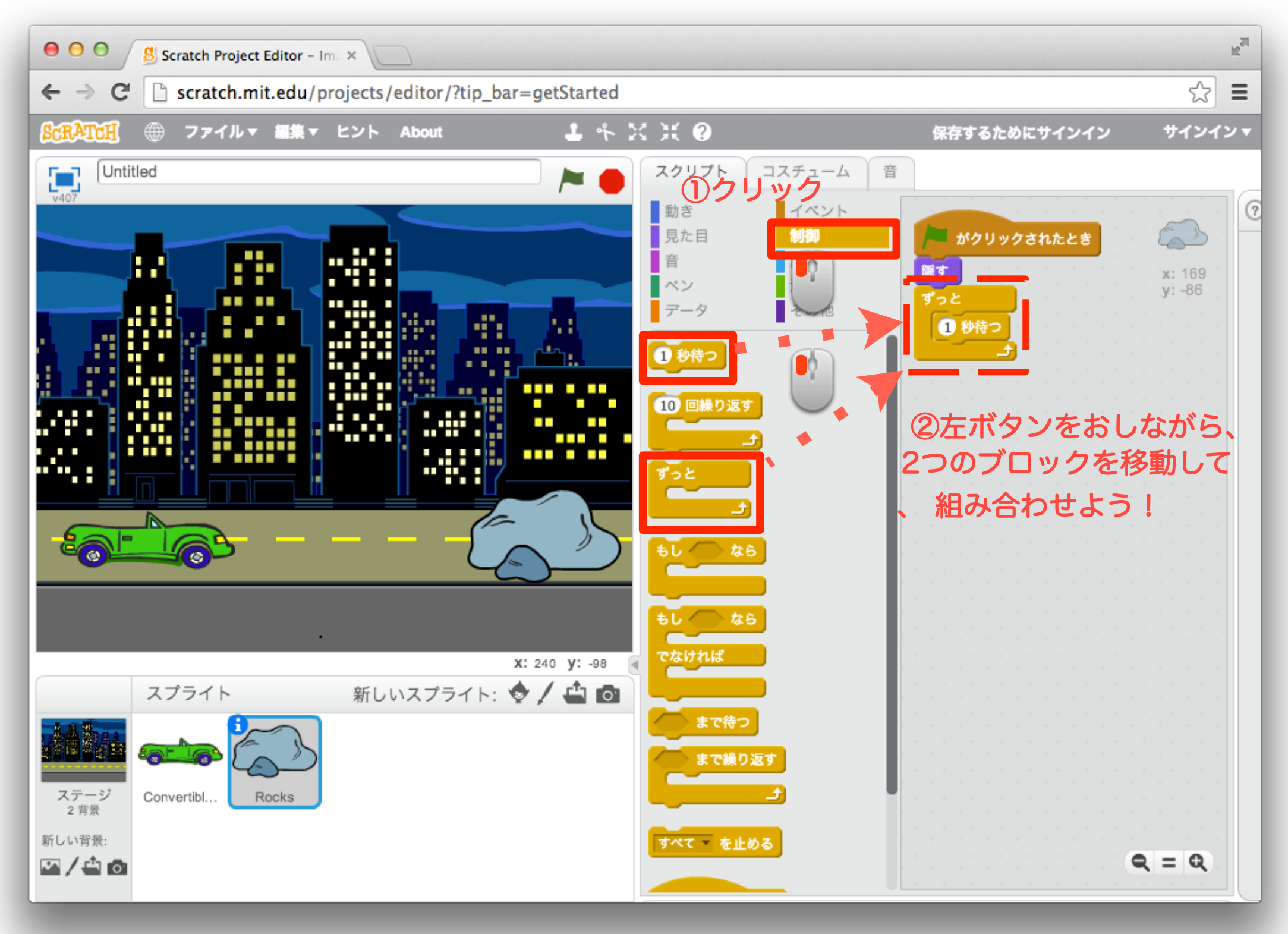

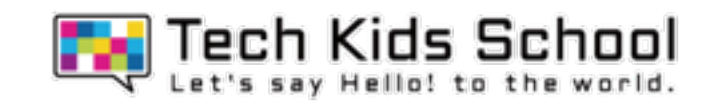

「演算」ブロックを組み合わせよう

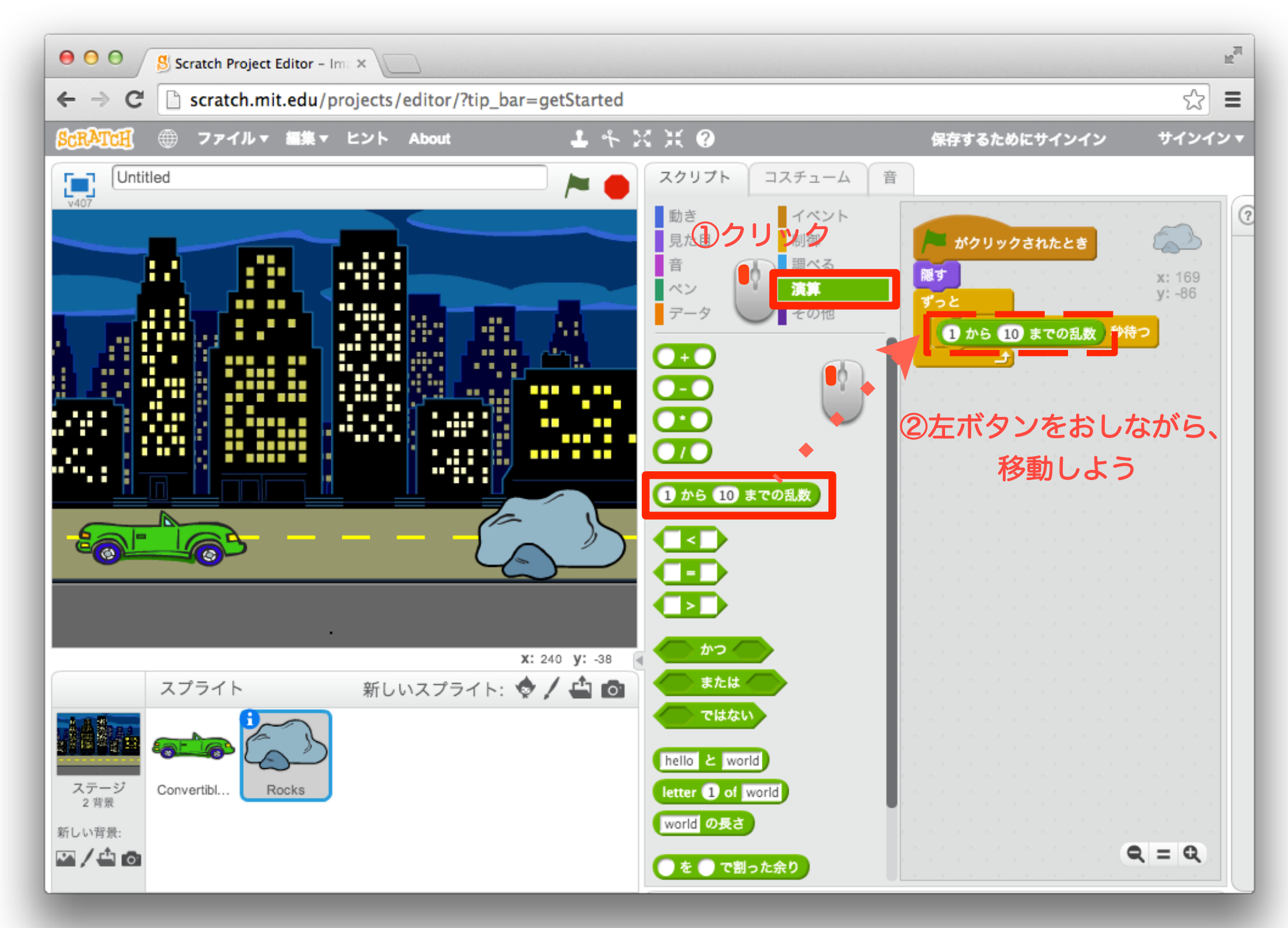

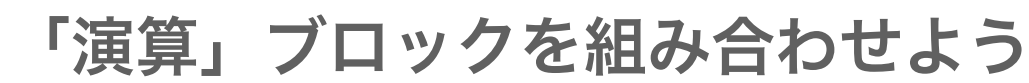

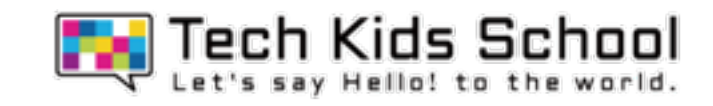

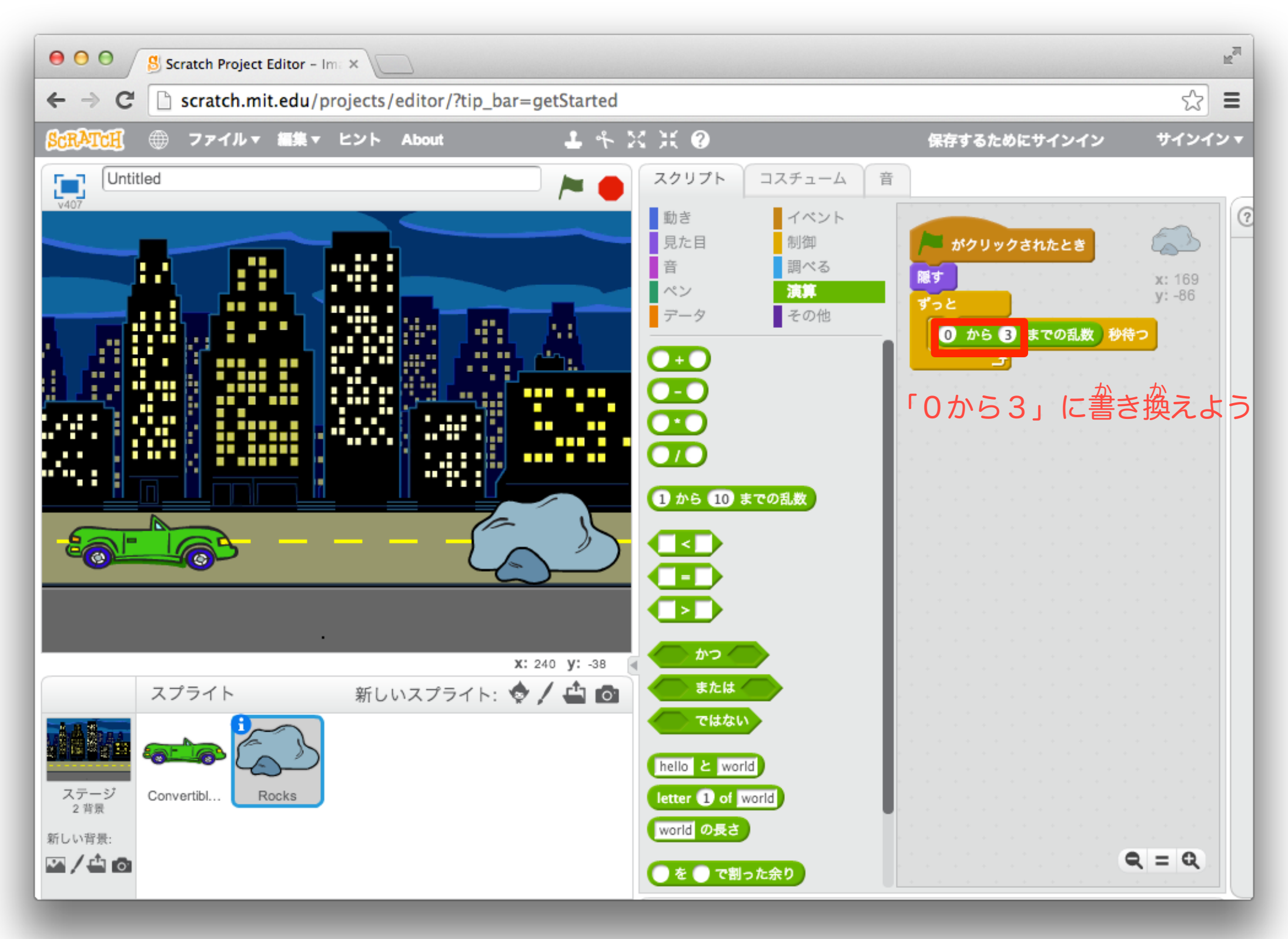

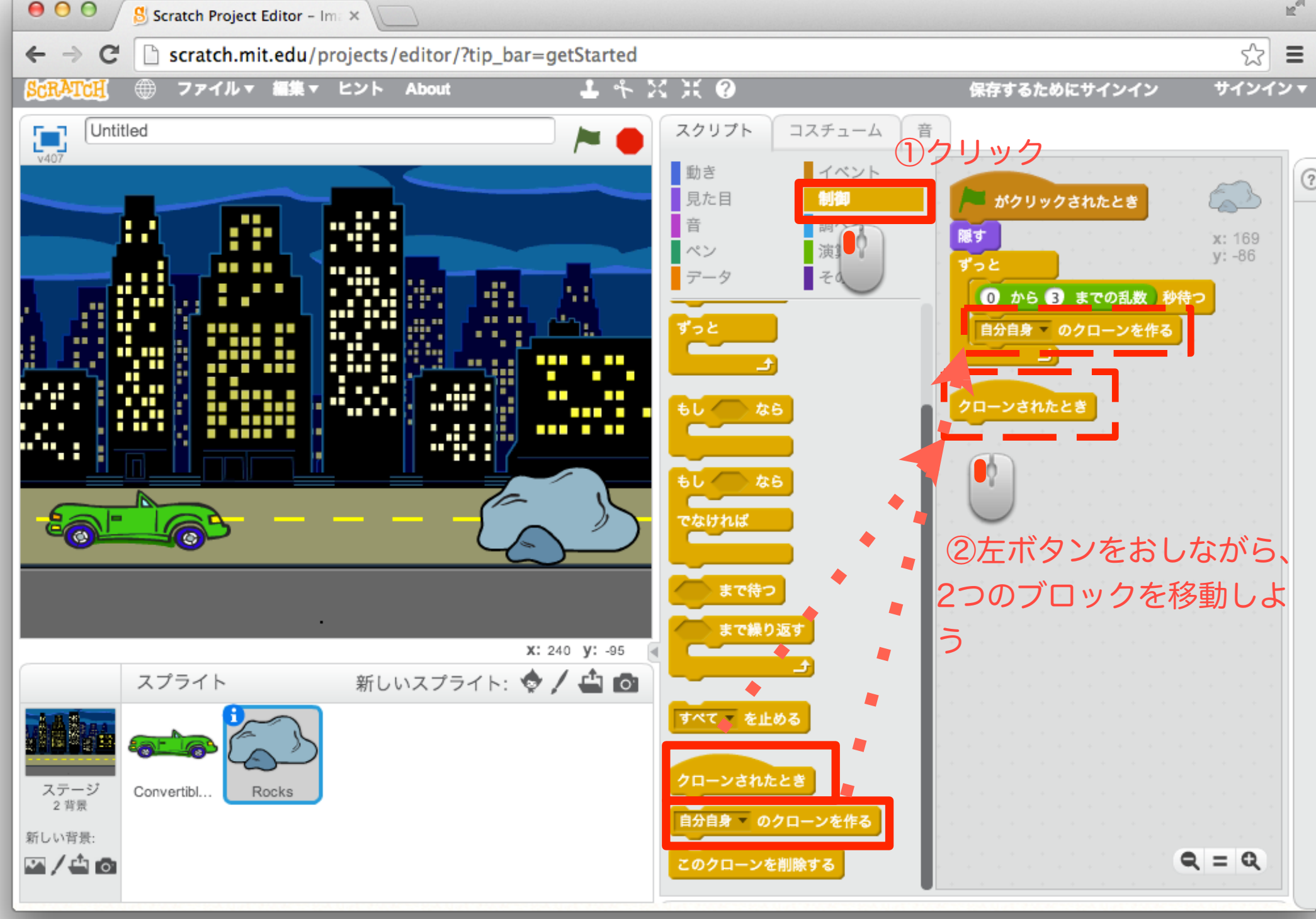

18 「制御」ブロックを置こう

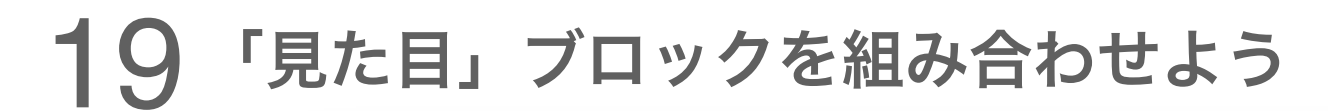

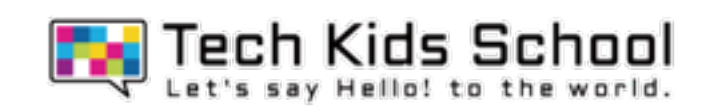

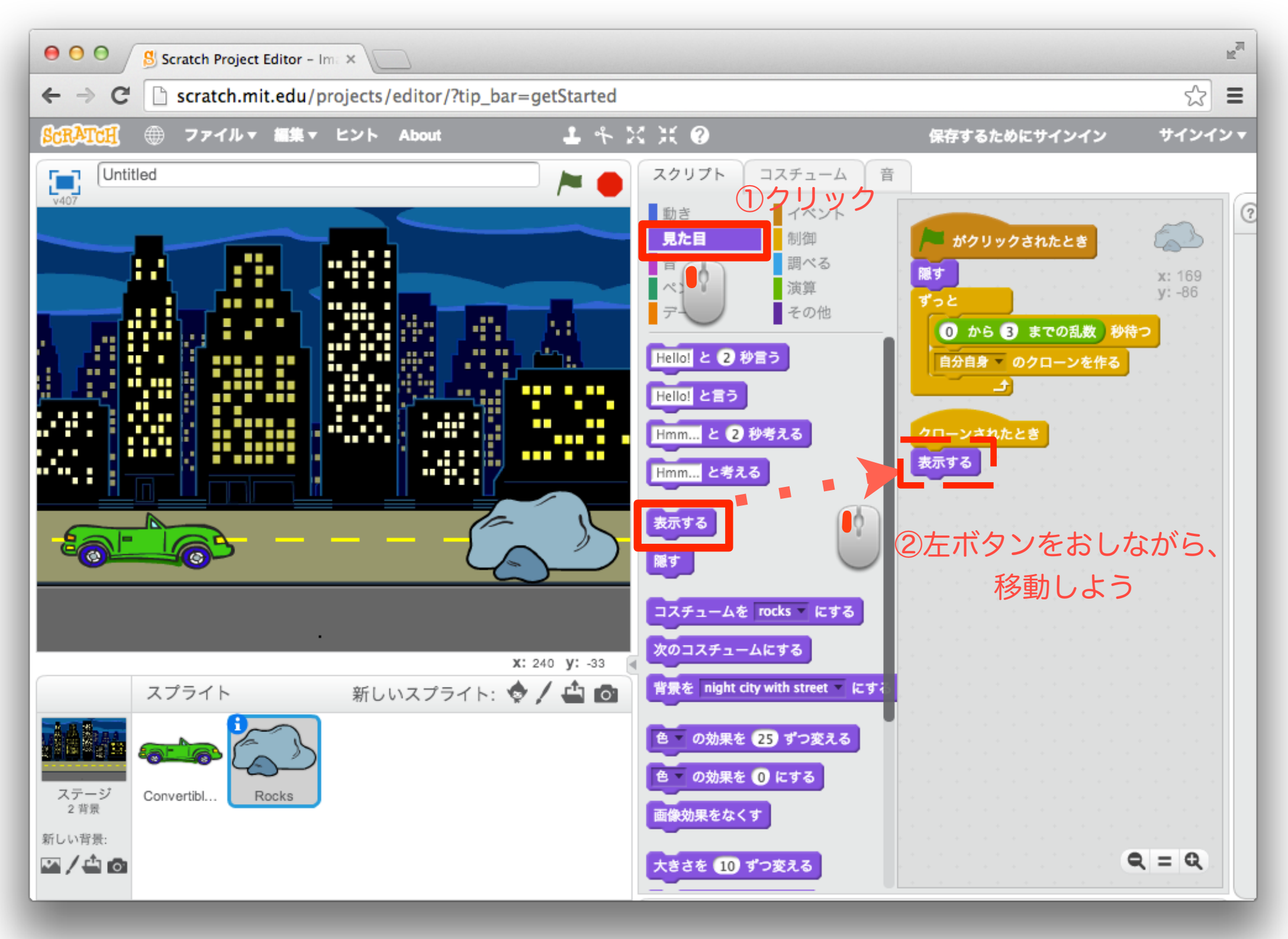

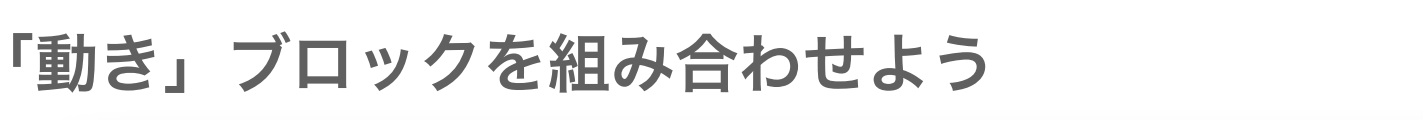

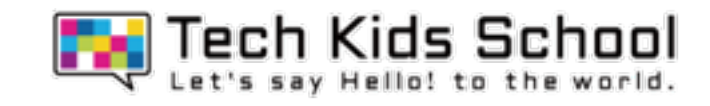

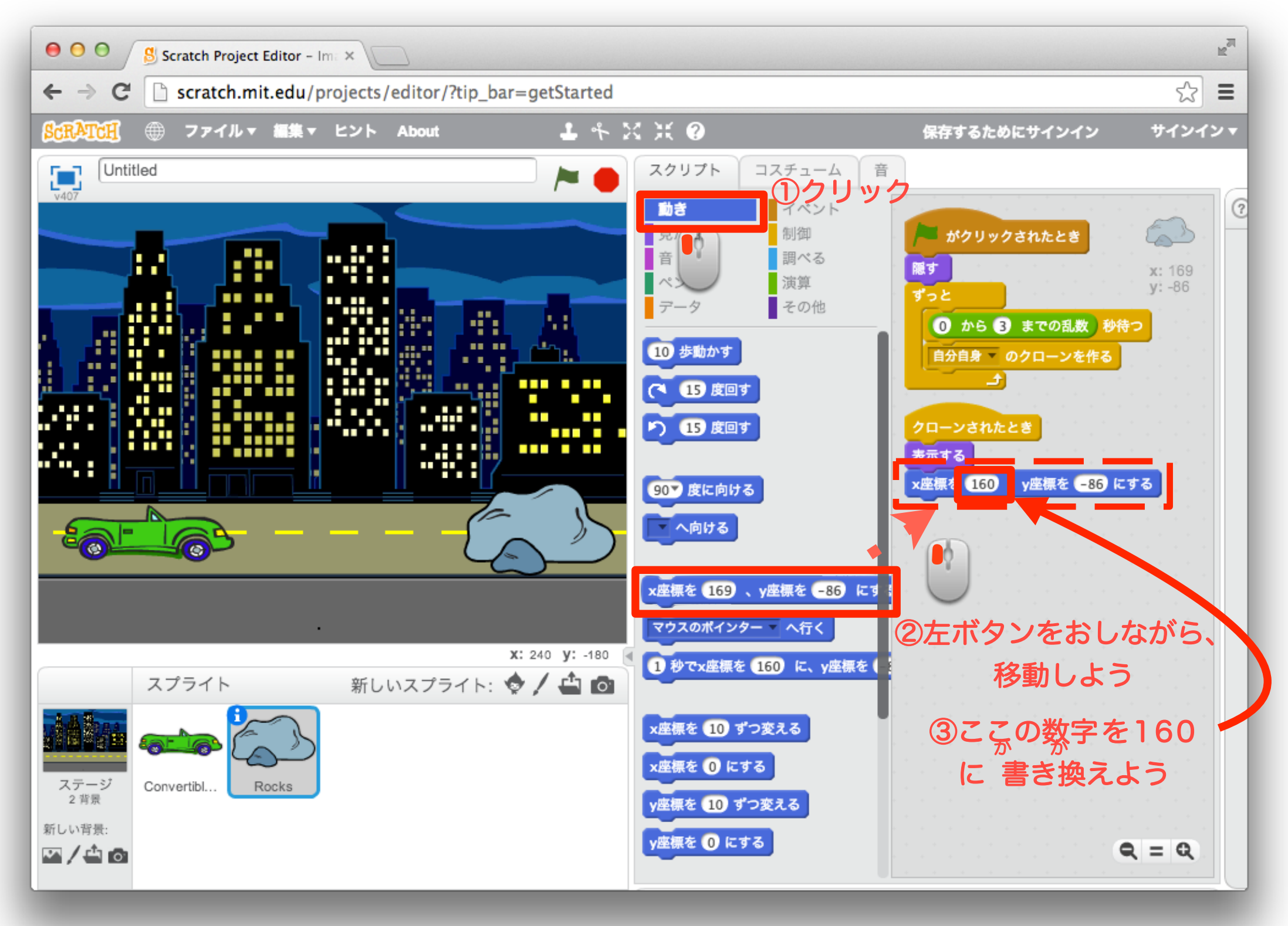

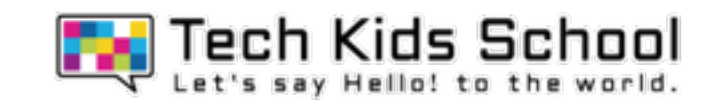

「演算」ブロックを組み合わせよう

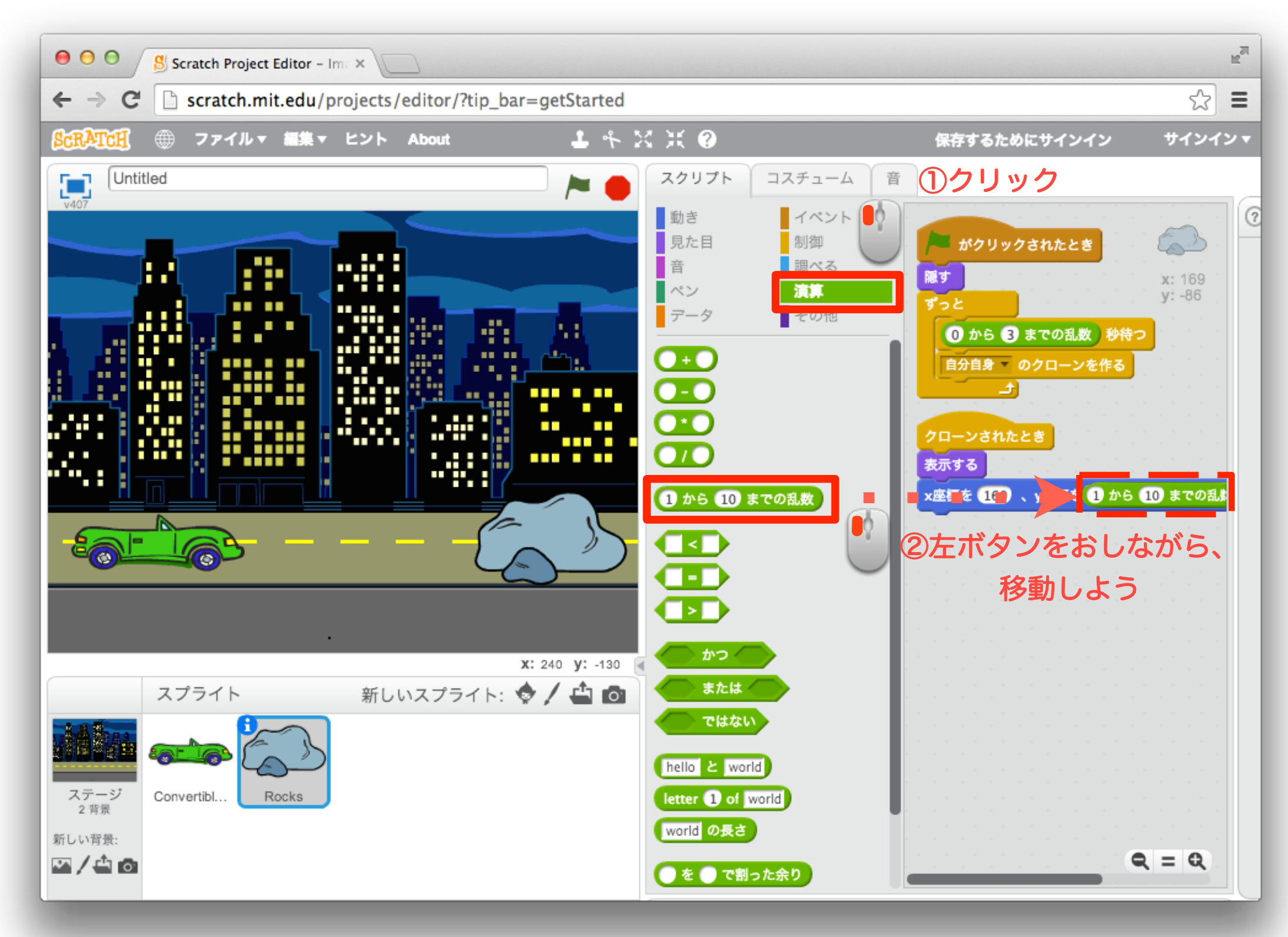

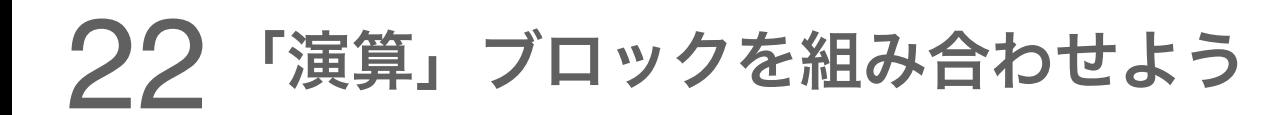

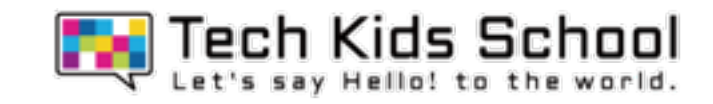

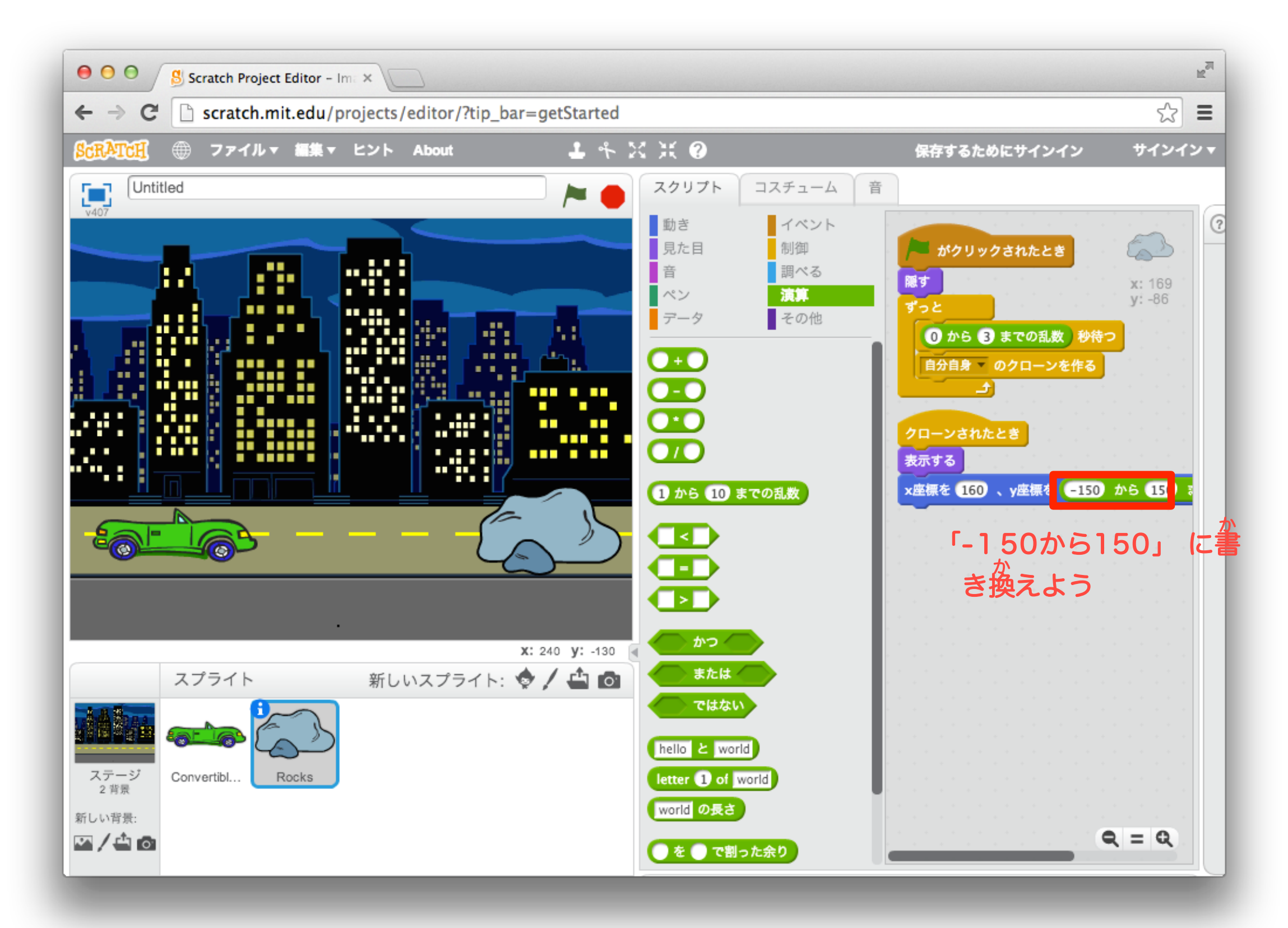

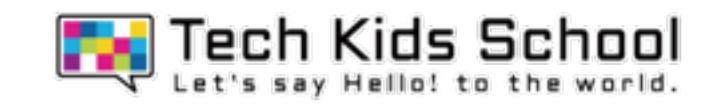

「制御」ブロックを組み合わせよう

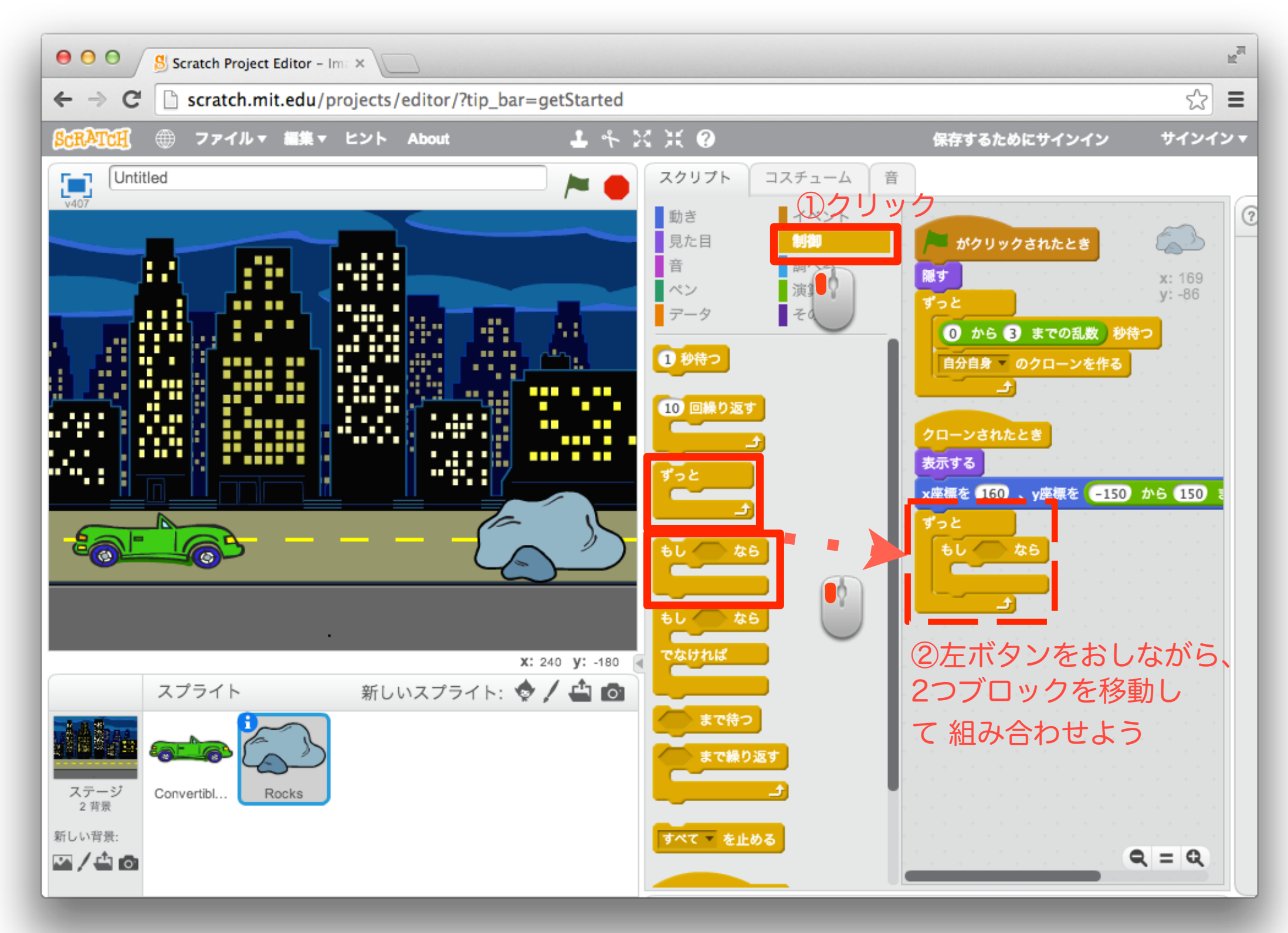

## 「動き」ブロックを組み合わせよう

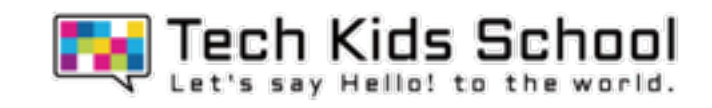

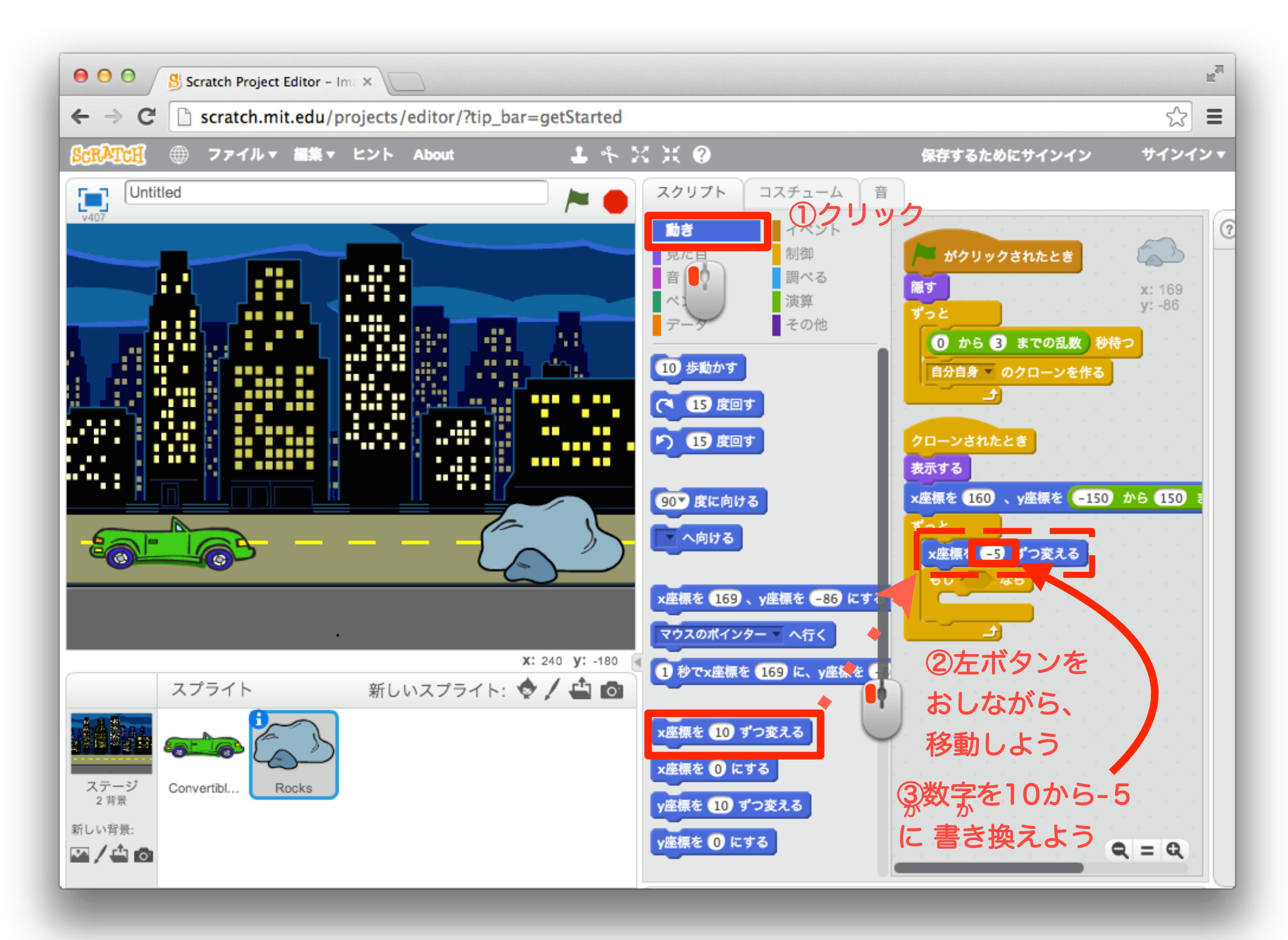

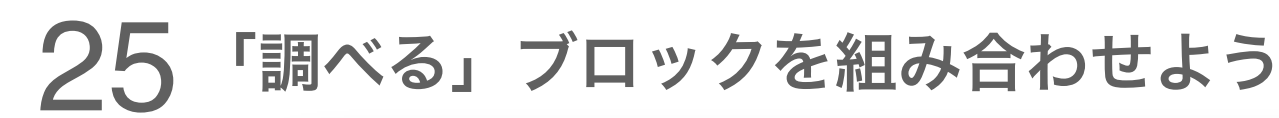

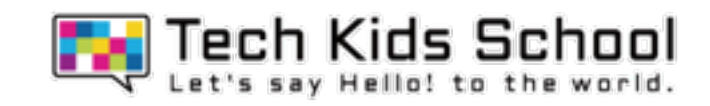

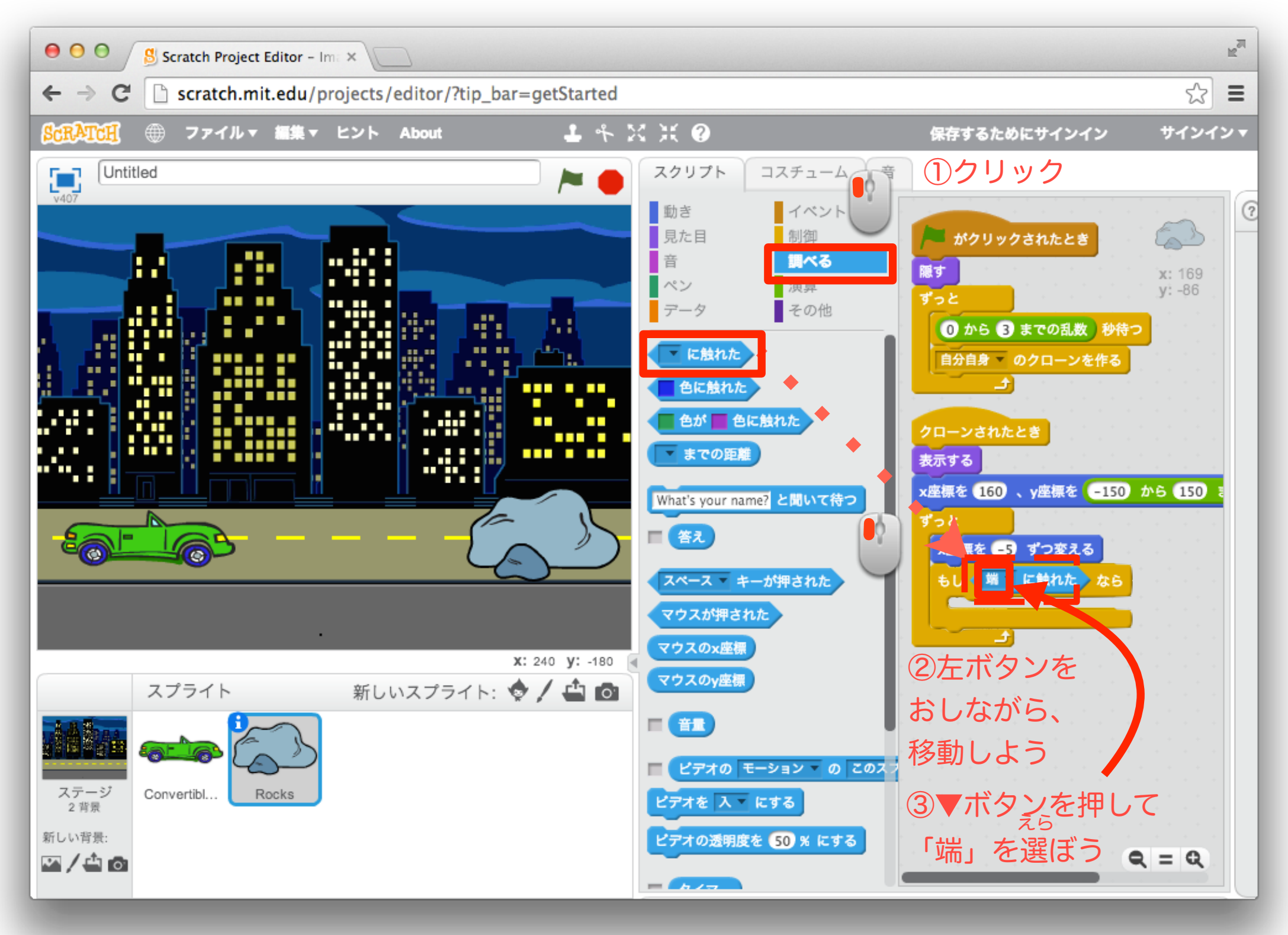

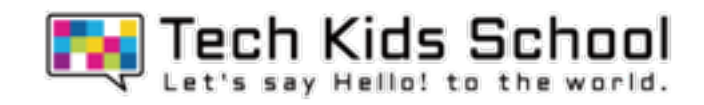

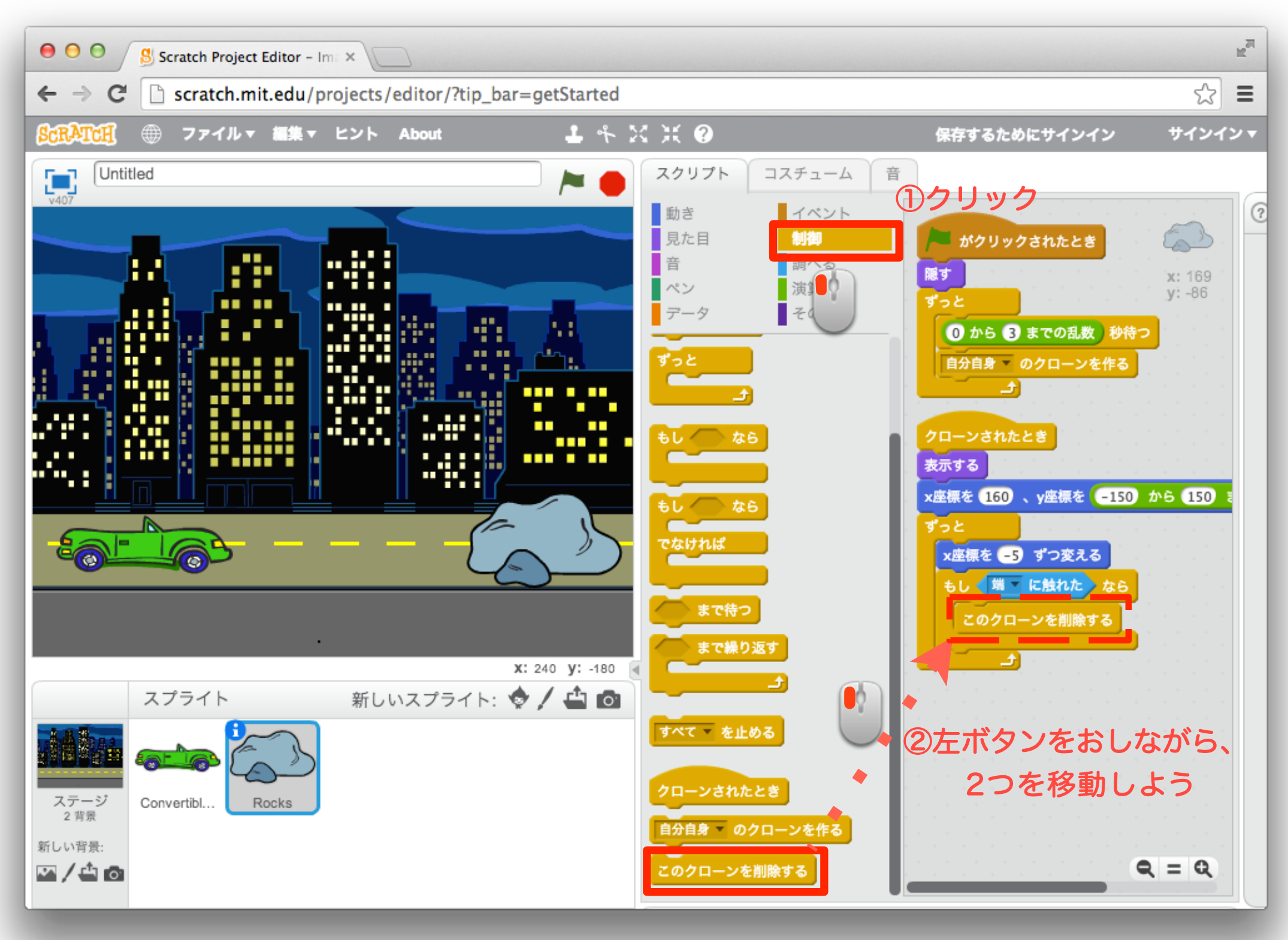

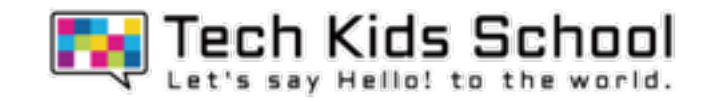

## クルマが岩に当たった時に回転するようにしよう!

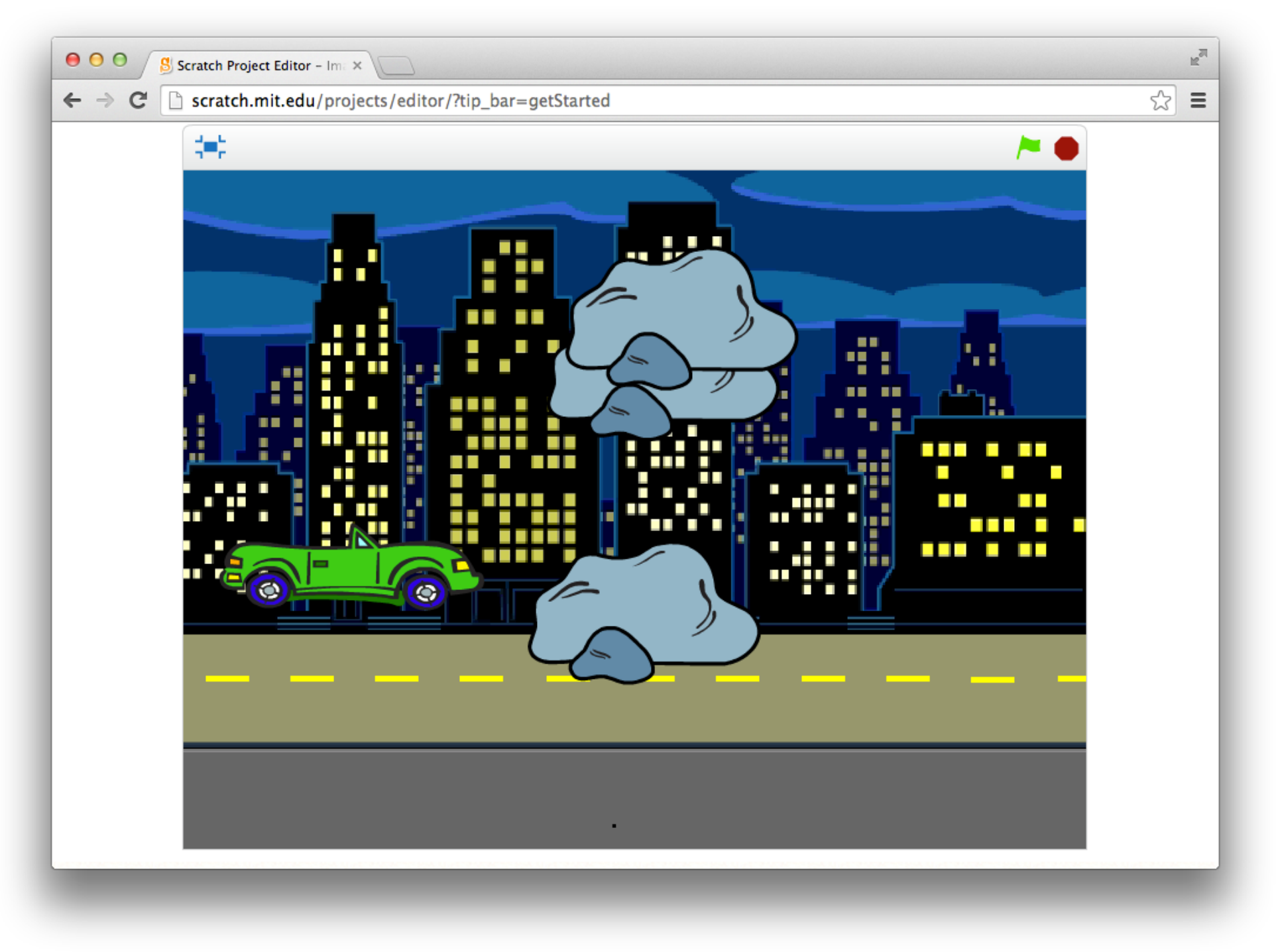

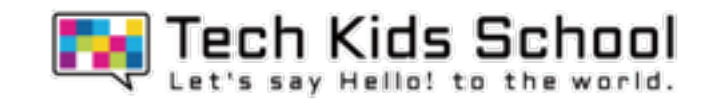

「イベント」ブロックを置こう

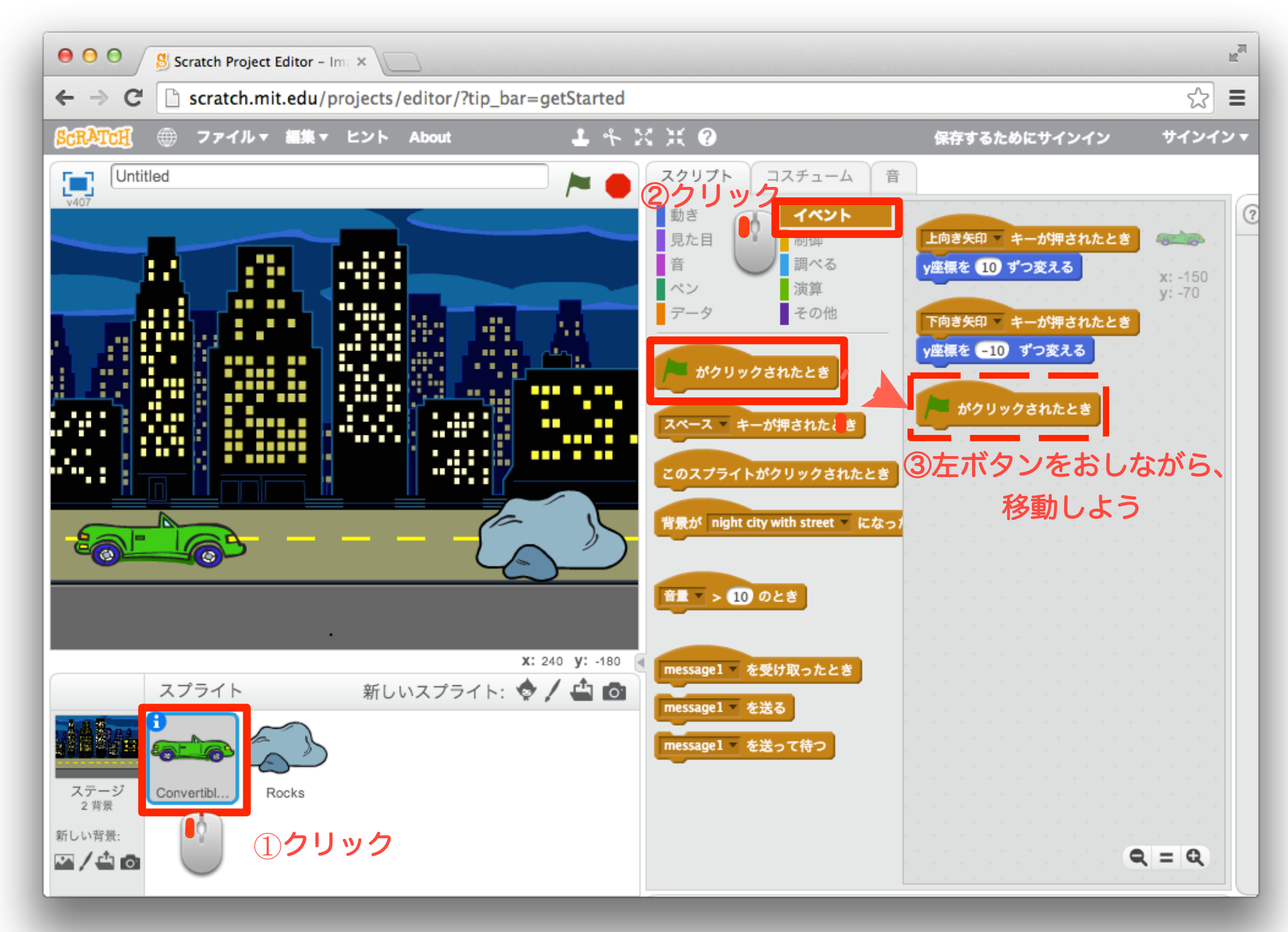

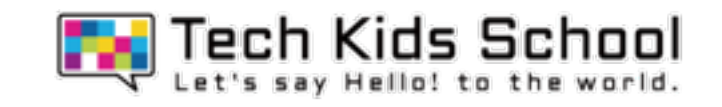

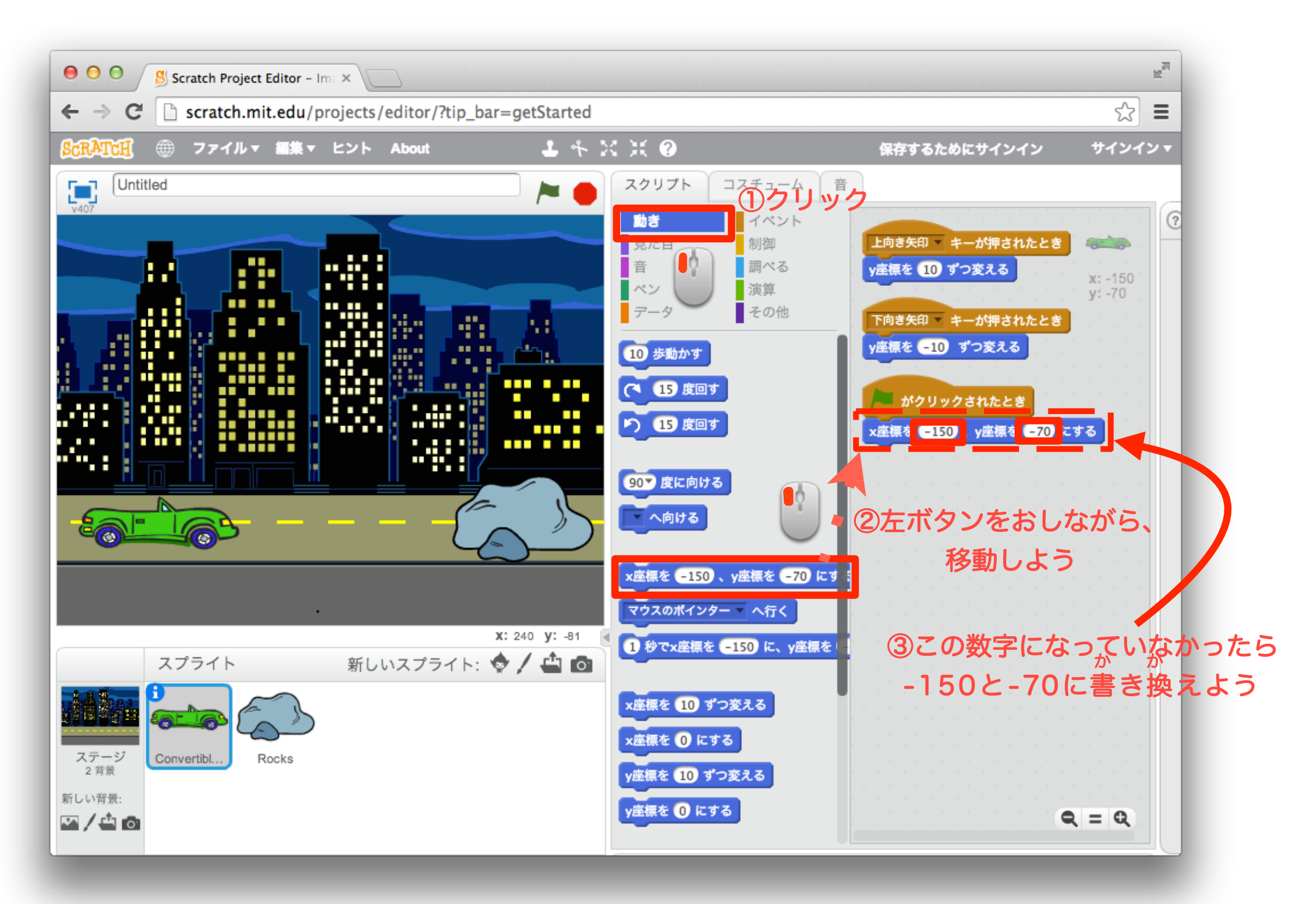

「動き」ブロックを置こう

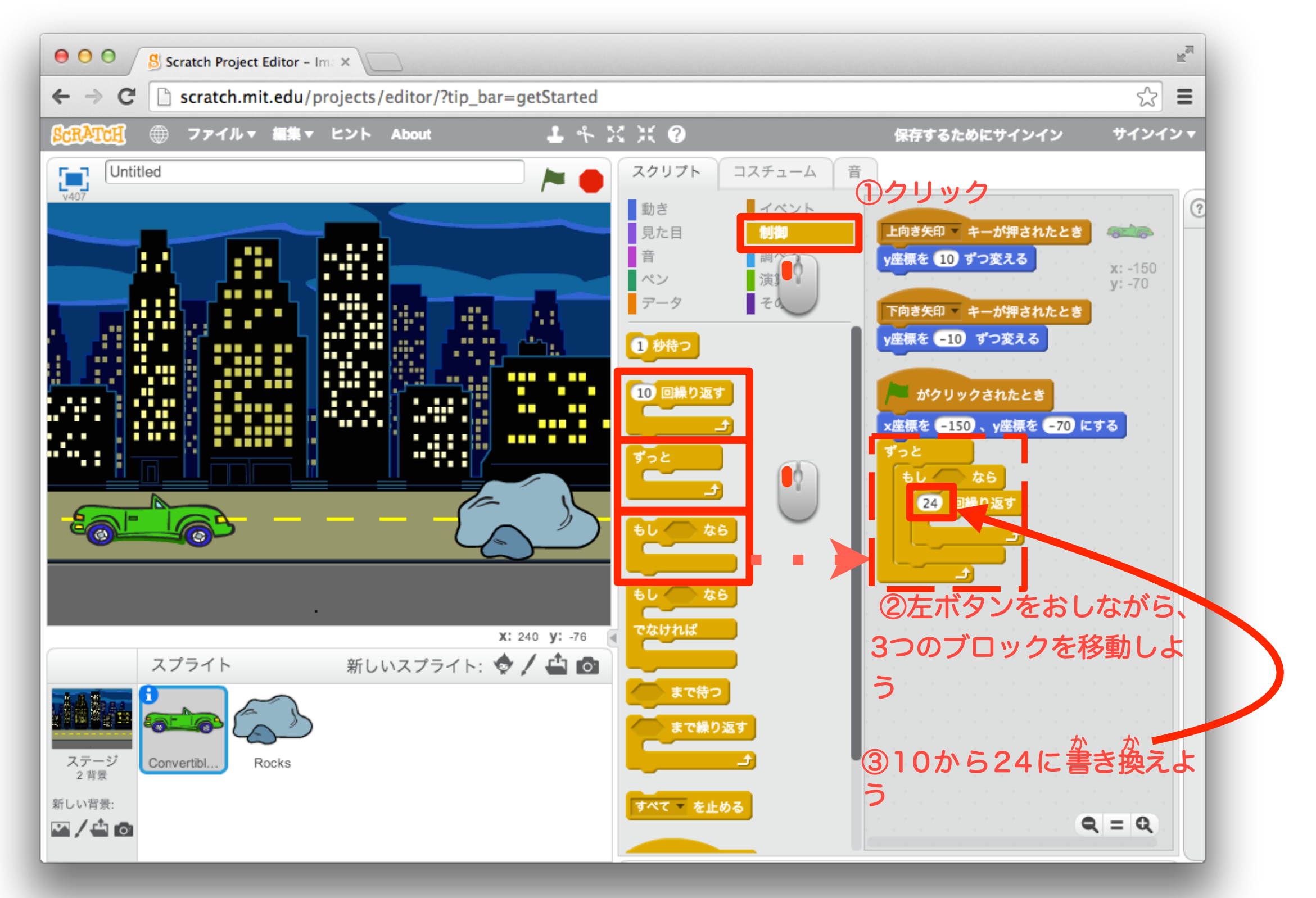

「制御」ブロックを組み合わせよう

※本教材の商用利用を固く禁じます Copyright © 2018 CA Tech Kids, Inc. All Rights Reserved.

Tech Kids School

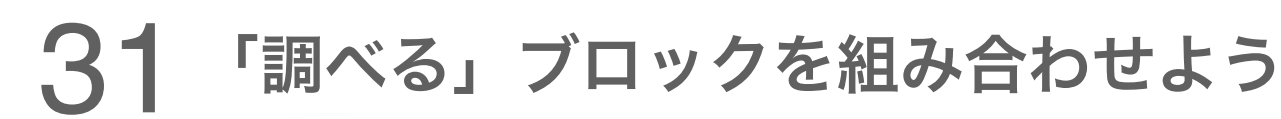

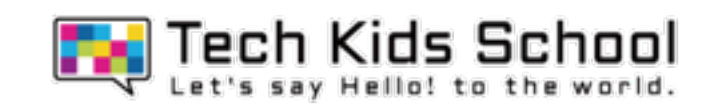

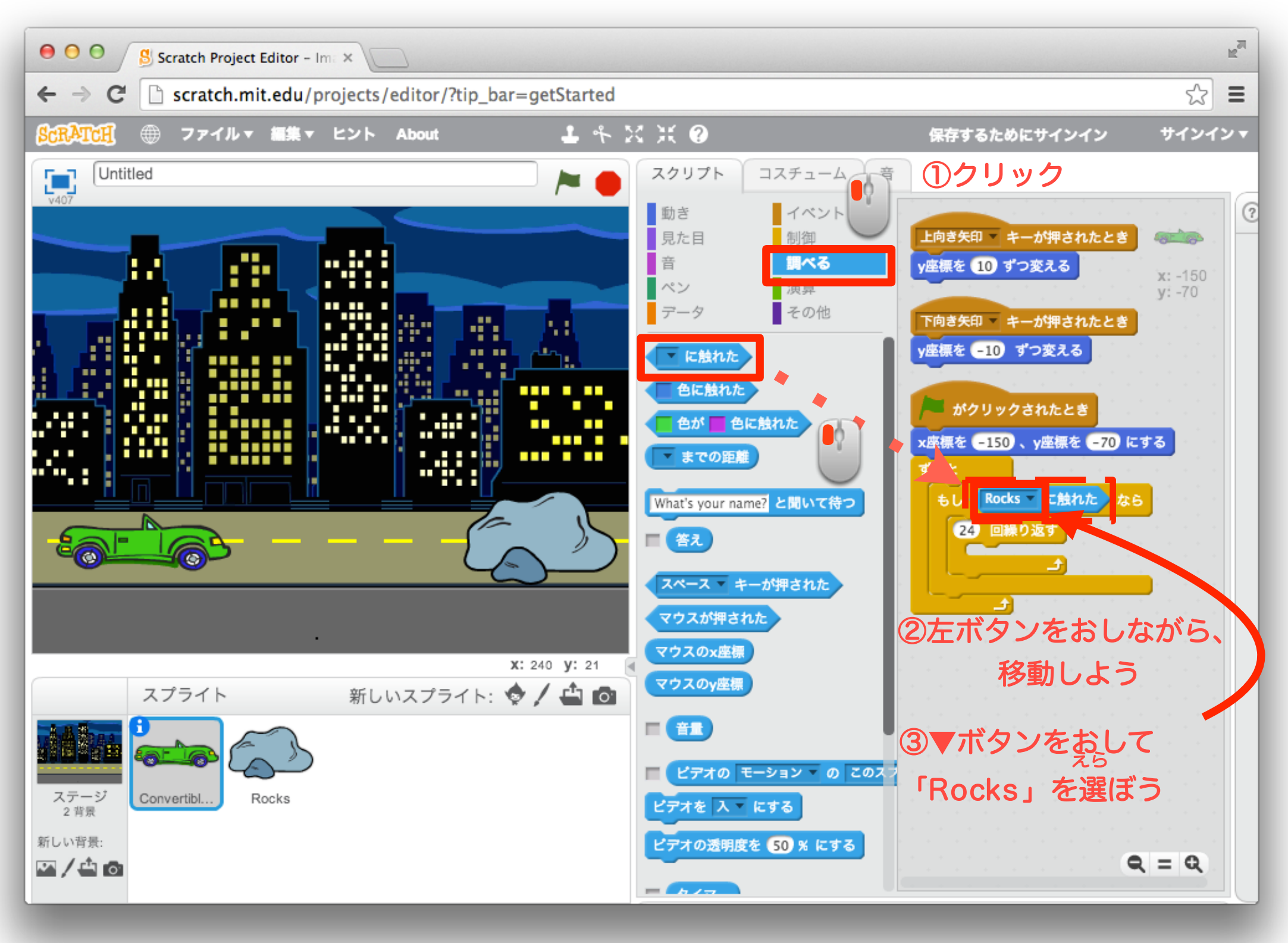

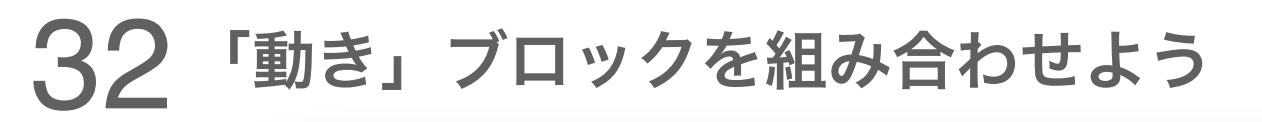

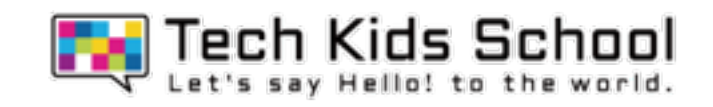

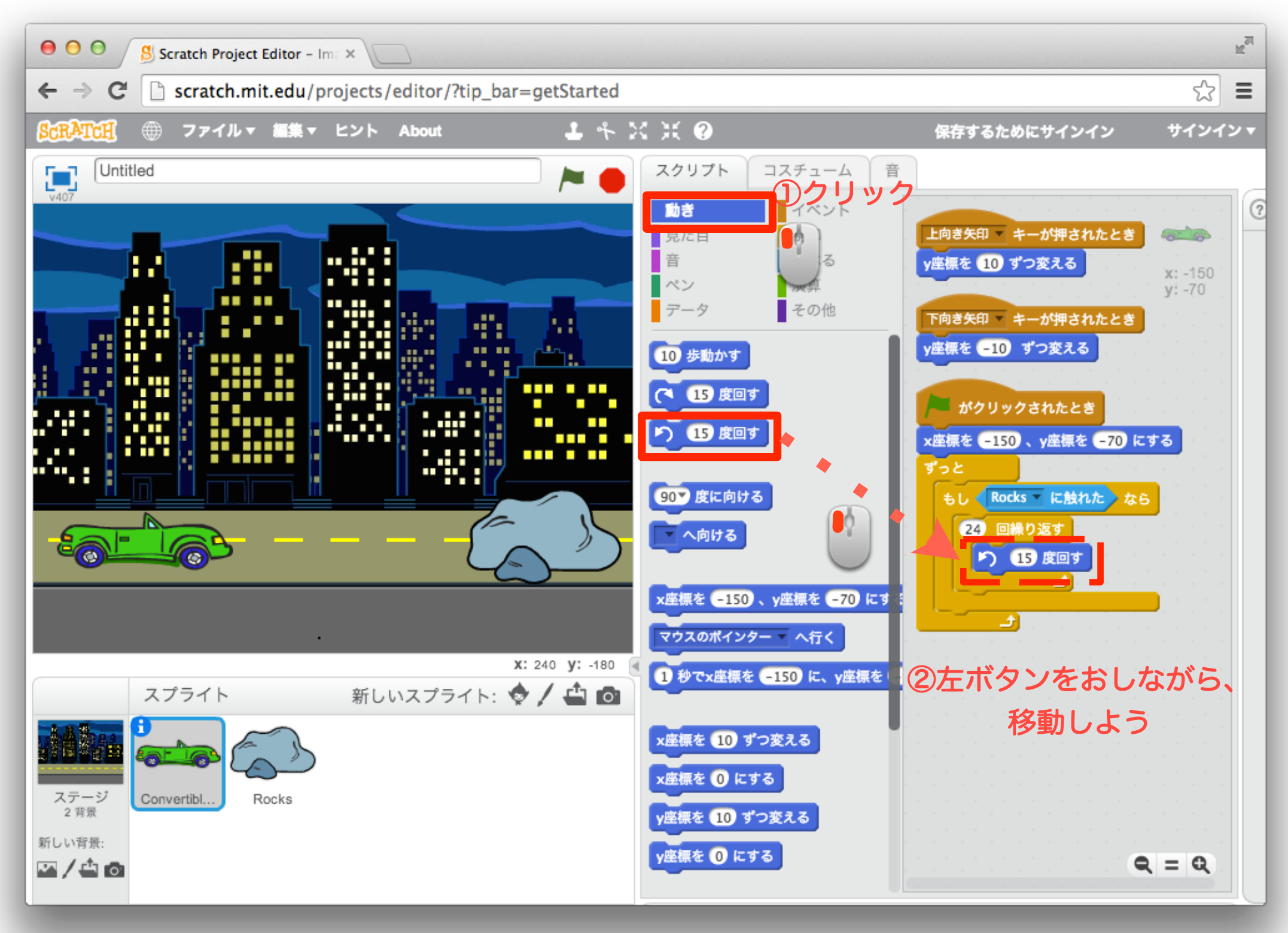

カーゲーム完成!

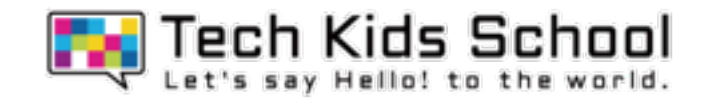

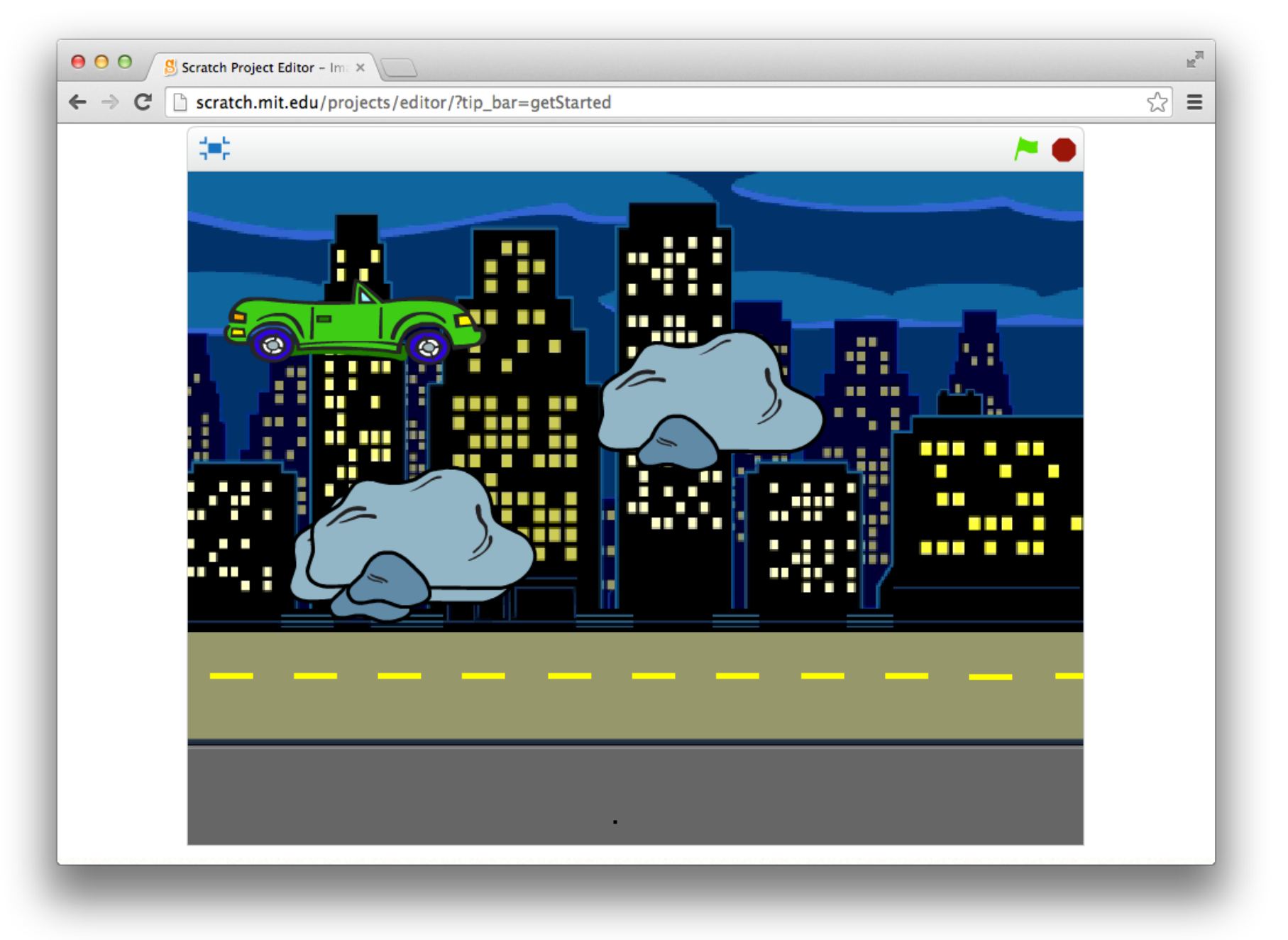

## スタートボタンを押してから 上下キーでクルマを動かして遊ぼう!